# ISCO

**Troubleshooting 802.11 Wireless LANs with Centralized Controllers**

**Tom Koenig Wireless Product Manager APACtk@cisco.com**

Session Number

### **Troubleshooting 802.11 Wireless LANs Agenda**

- **Review: Cisco's Unified Architecture**
- **Debugging and Troubleshooting**
	- **Wireless LAN Controllers (WLCs)**
	- **Access Points**
- **Tools you should know about…**

### **Review: Cisco's Unified Architecture**

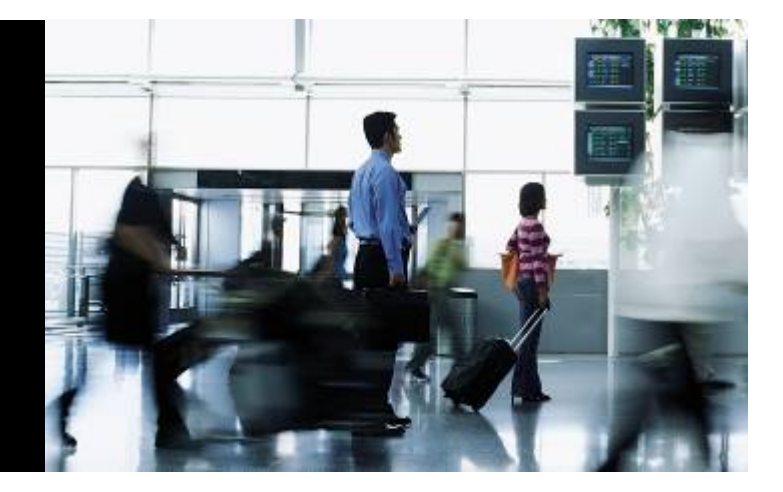

### **Review: Cisco's Unified Architecture Agenda**

- **Cisco Centralized WLAN Model**
- **Split MAC and Local MAC**
- **LWAPP Architecture**
	- **Layer-2**
	- **Layer-3**

# **But first…**

#### **Marketing slides!!!**

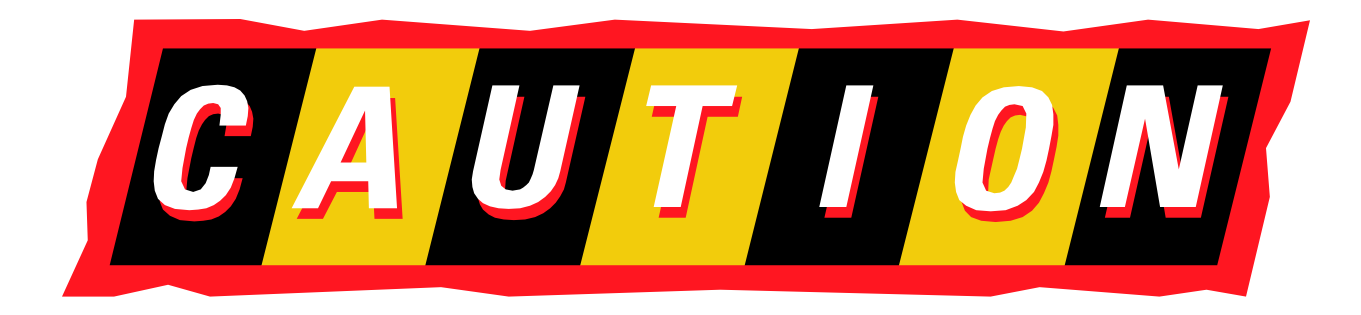

© 2005 Cisco Systems, Inc. All rights reserved. <sup>5</sup> Presentation\_ID **Cisco Confidential**

### **Cisco Unified Wireless NetworkEnd-to-End, Unified – Only Cisco**

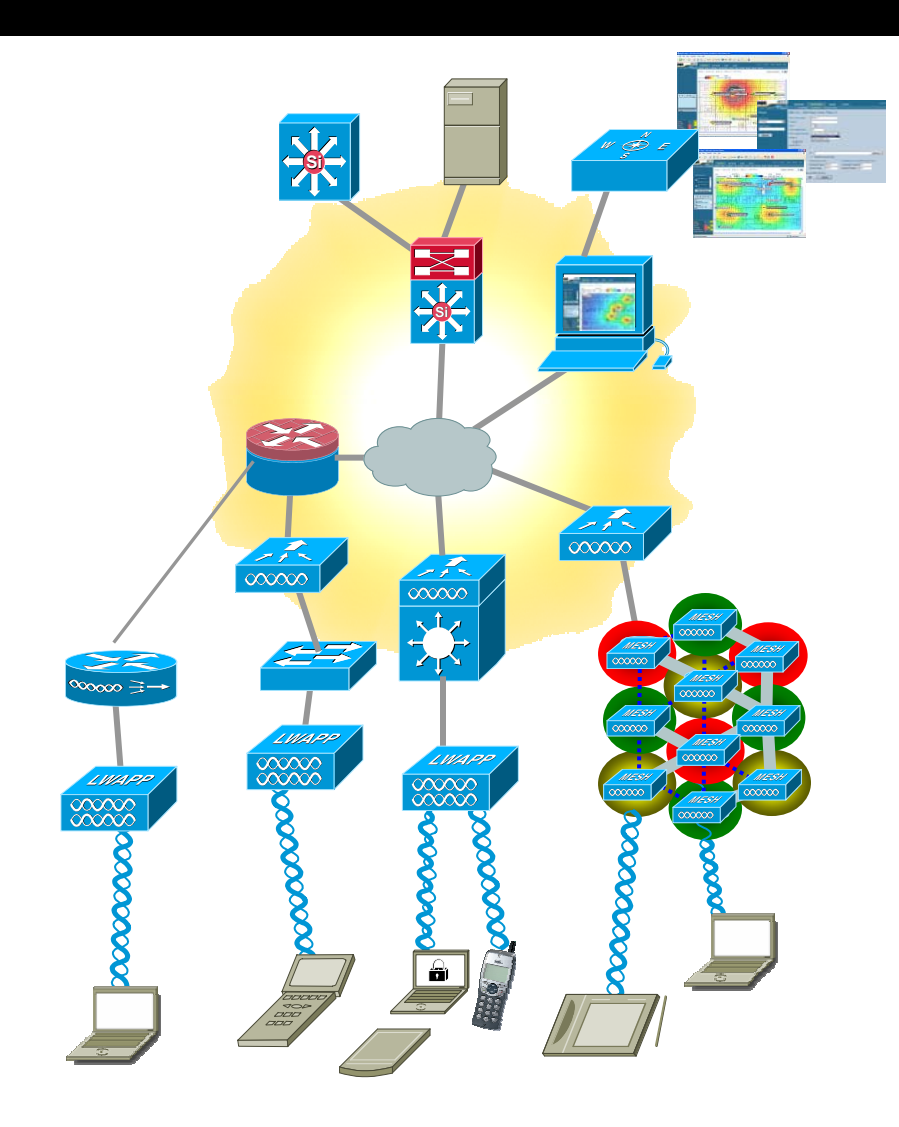

#### **Unified Advanced Services**

**Unified cellular and Wi-Fi VoIP. Advanced threat detection, identity networking, location-based security, asset tracking and guest access.**

#### **World-Class Network Management**

**Same level of security, scalability, reliability, ease of deployment, and management for wireless LANs as wired LANs.** 

#### **Network Unification**

**Integration into all major switching and routing platforms. Secure innovative WLAN controllers.**

#### **Mobility Platform**

**Ubiquitous network access in all environments. Enhanced productivity. Proven platform with large install base and 63% market share. Plug and Play.**

#### **Client Devices**

**90% of Wi-Fi silicon is Cisco Compatible Certified. "Out-of-the-Box" wireless security.**

### **Cisco Unified Wireless NetworkProduct Portfolio**

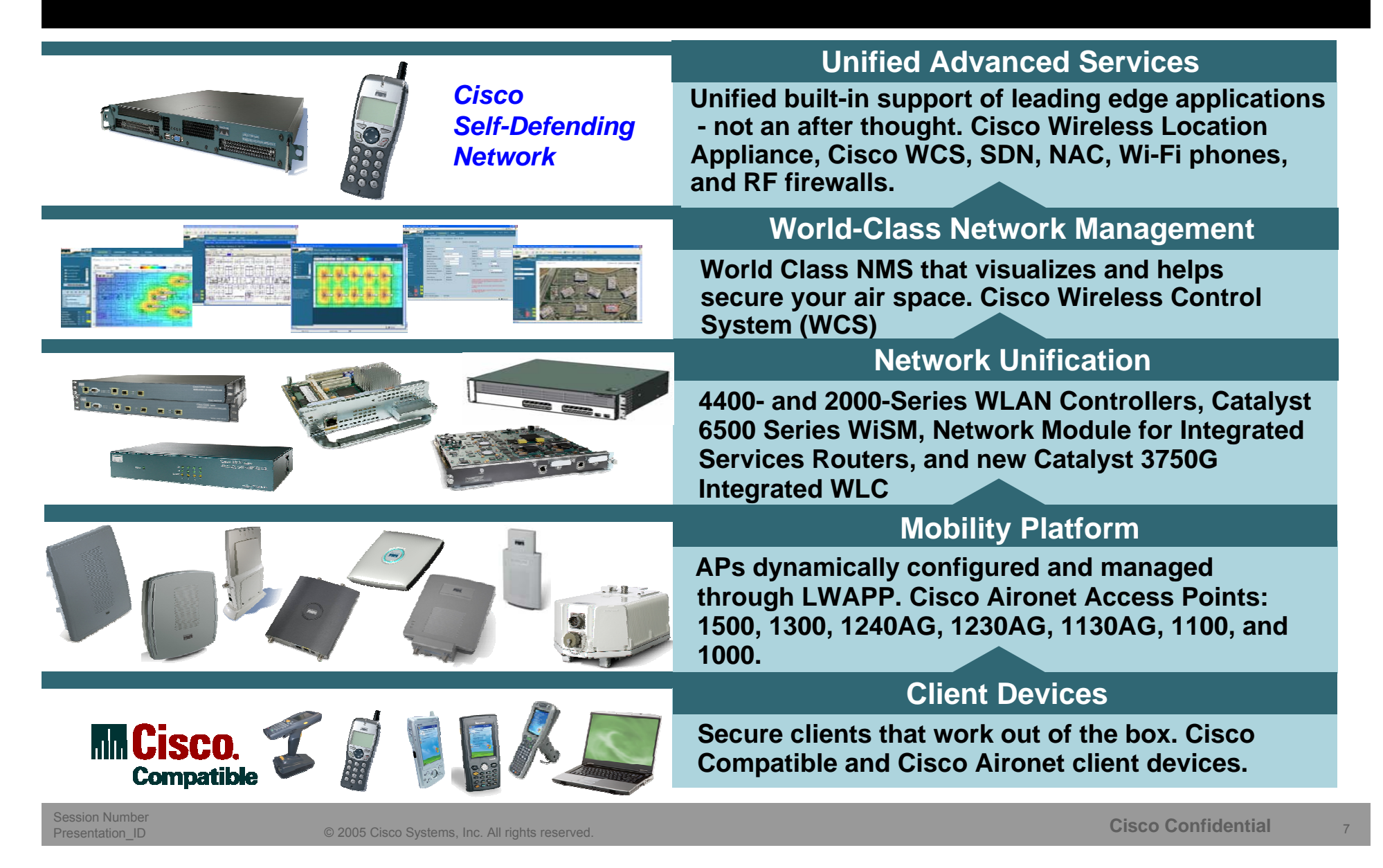

#### **Enterprise-Wide RF Intelligence Pervasive, Easy-to-Use, Unified with Wired Network**

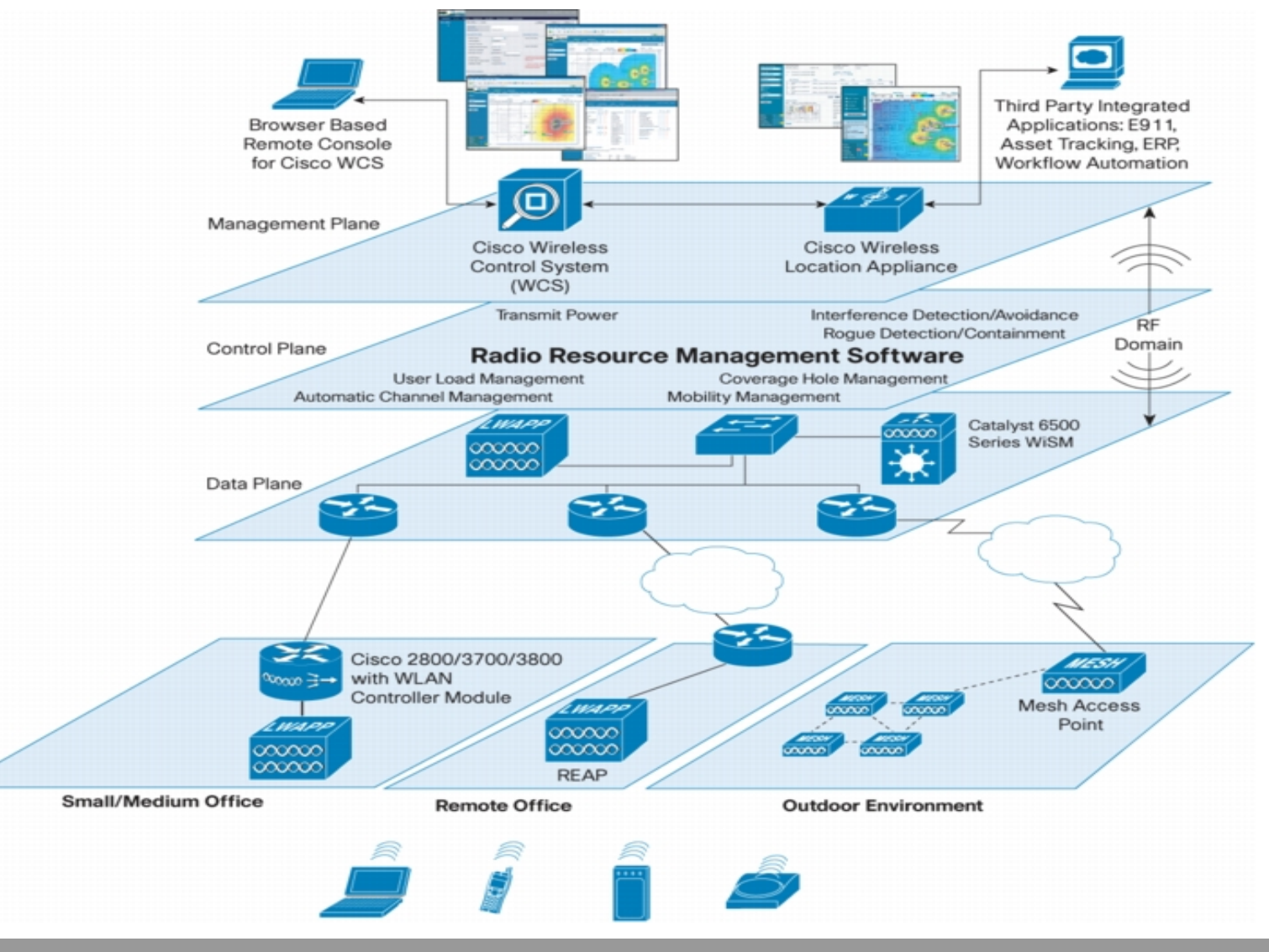

Session Number

© 2005 Cisco Systems, Inc. All rights reserved. <sup>8</sup> Presentation\_ID **Cisco Confidential**

### **Now…**

#### **… back to your regularly scheduled presentation.**

© 2005 Cisco Systems, Inc. All rights reserved. <sup>9</sup> Presentation\_ID **Cisco Confidential**

# **Cisco Centralized WLAN Model**

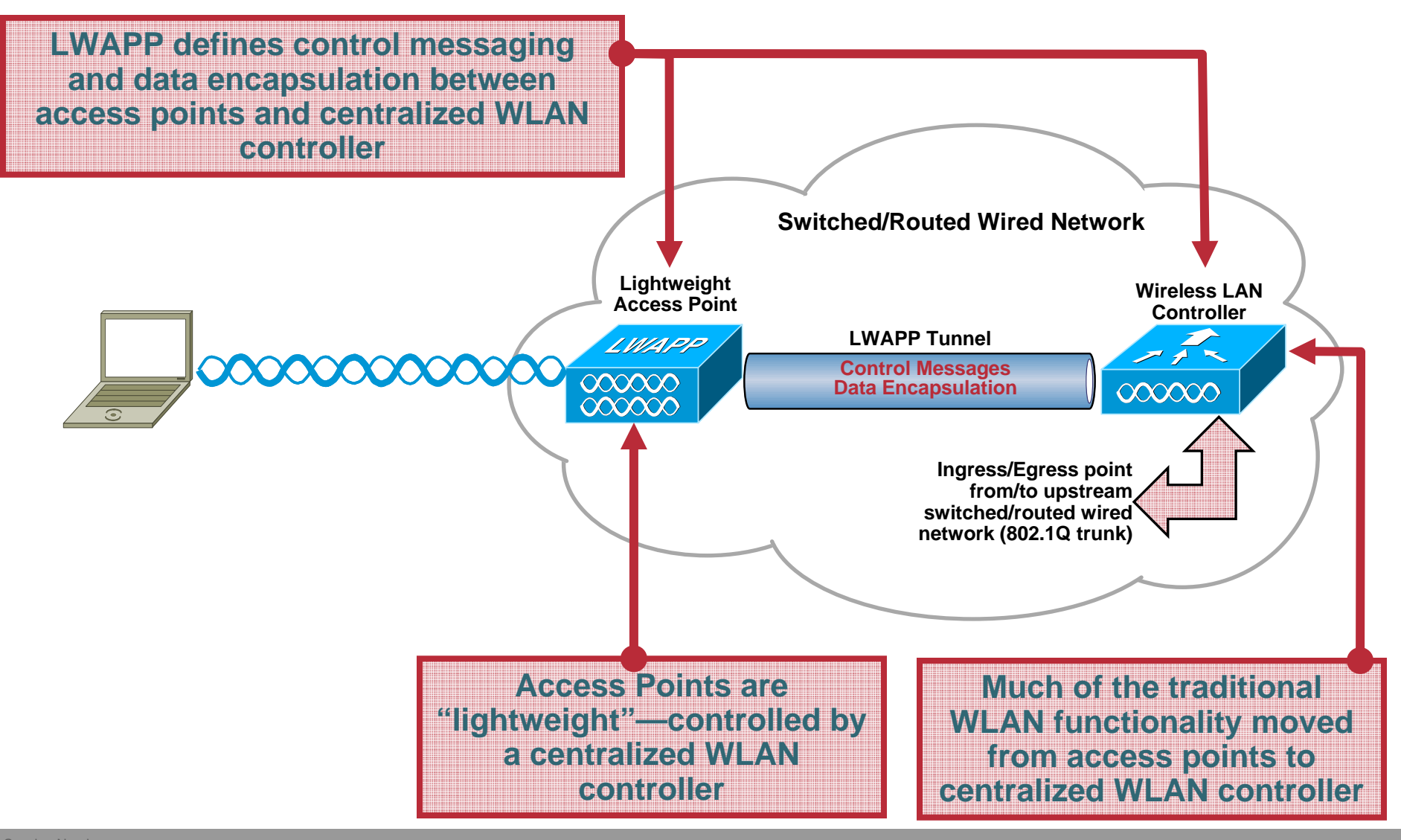

Session Number

# **Cisco Centralized WLAN Model**

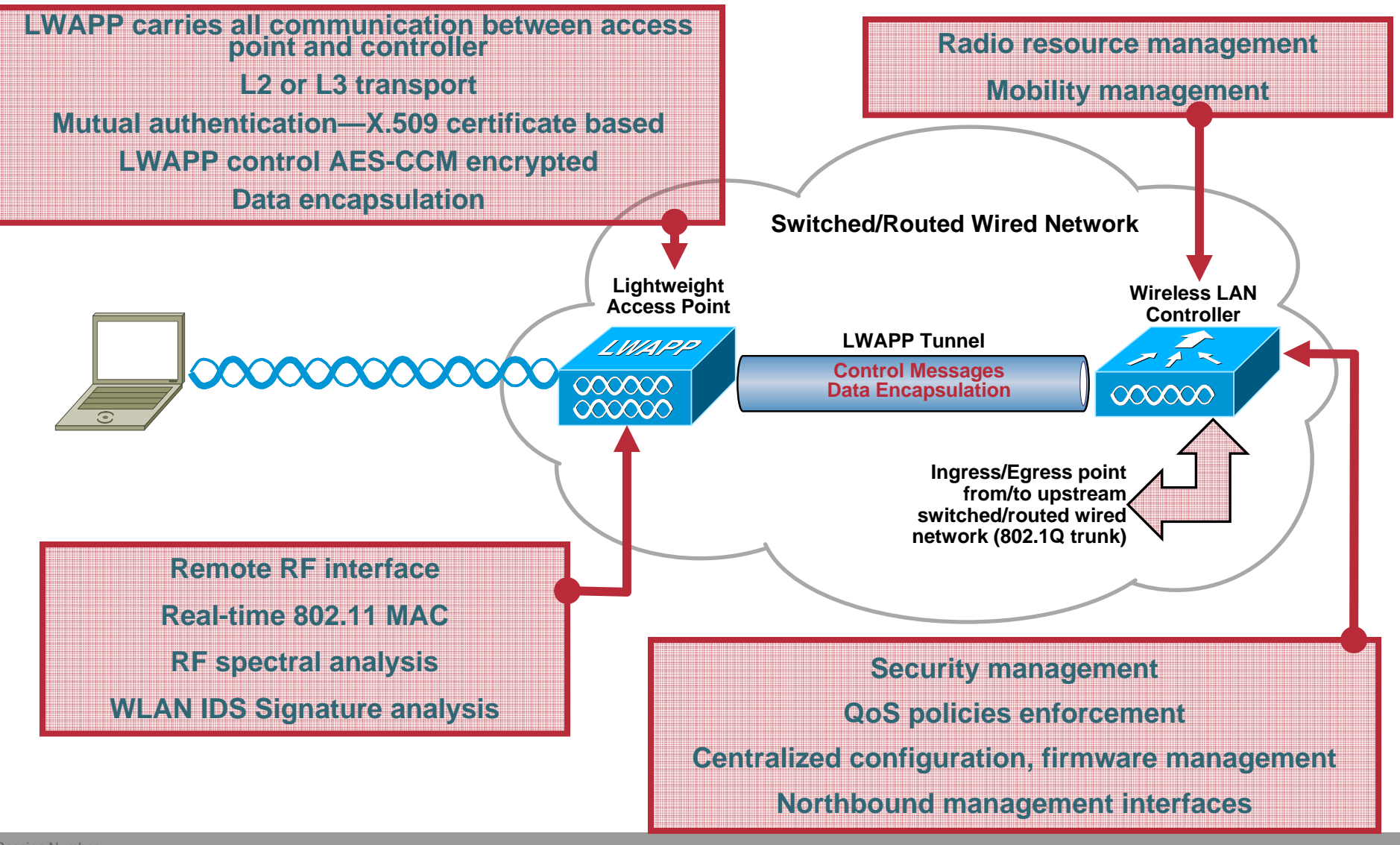

# **Division of Labor—Split MAC**

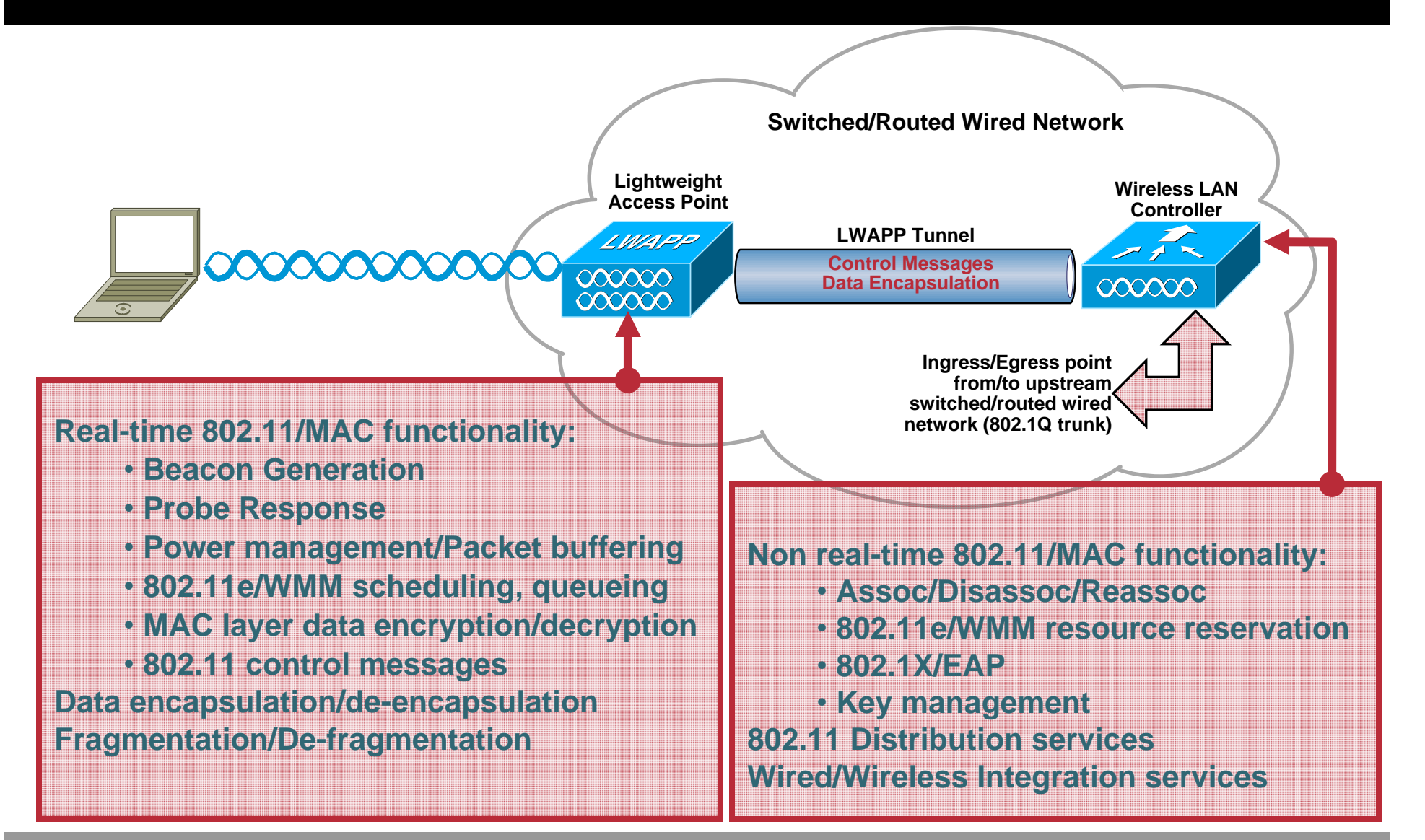

# **Division of Labor—Split MAC Illustrated**

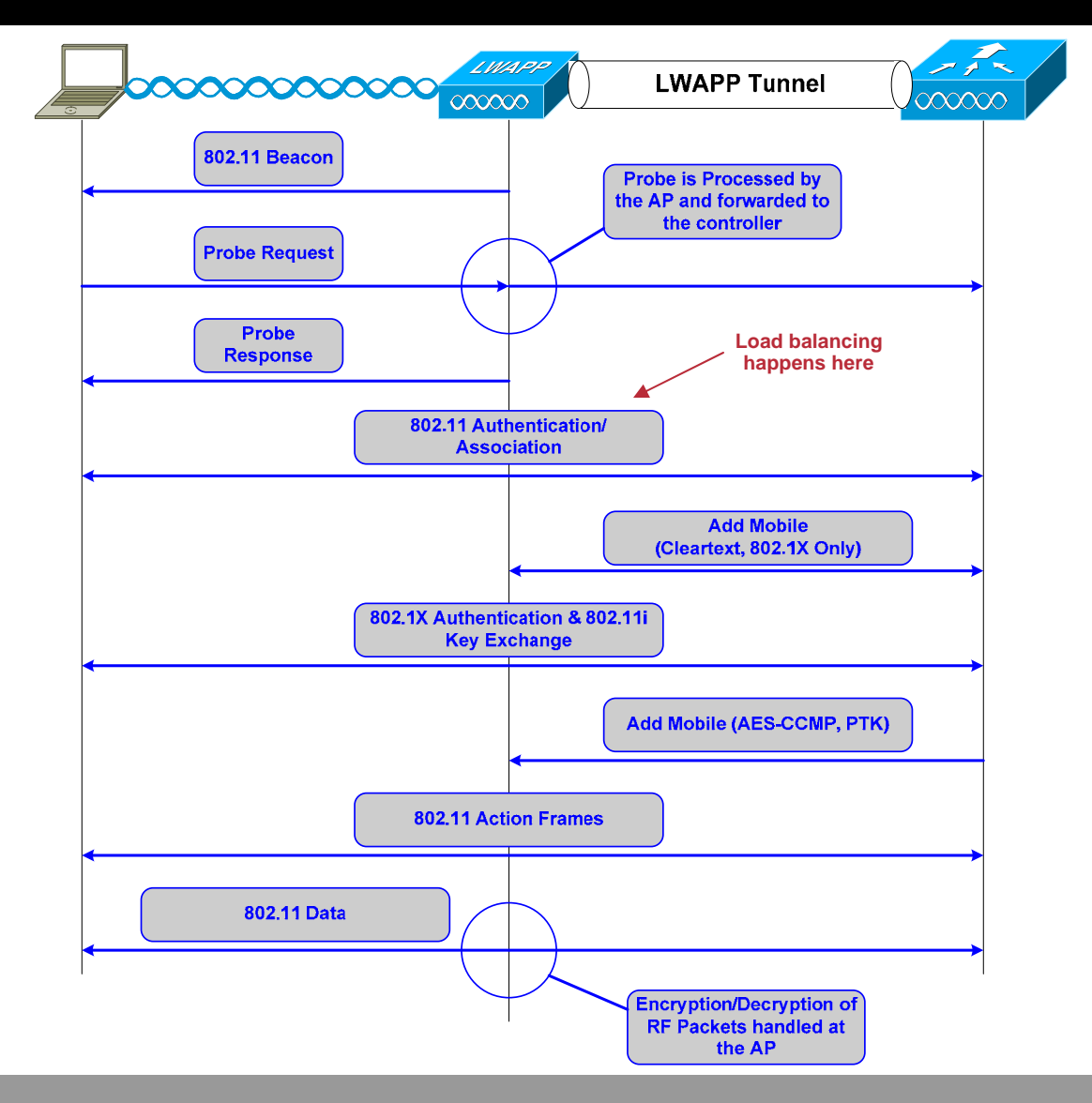

Session Number

# **Division of Labor—Local MAC**

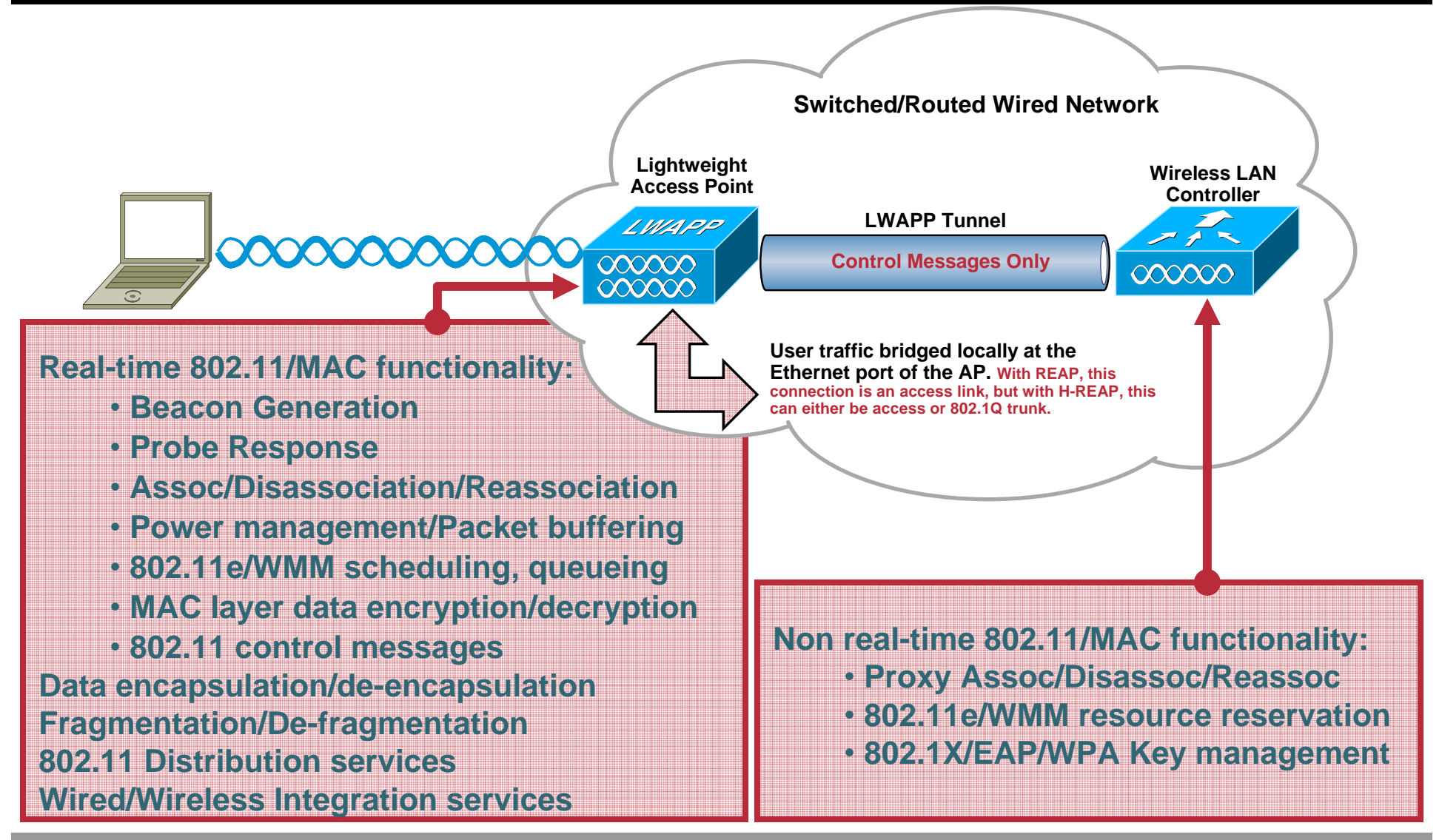

Session Number

# **Layer-2 LWAPP Architecture**

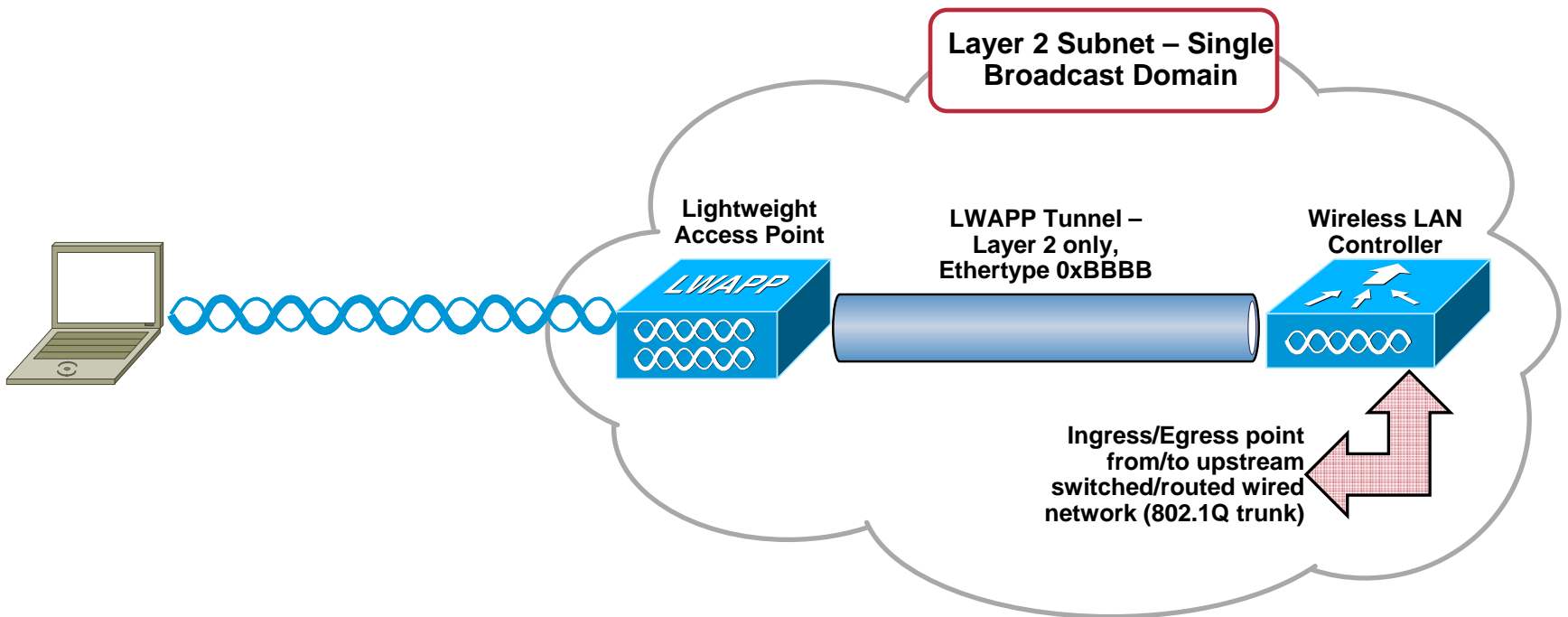

- •**Access Points don't require IP addressing**
- •**Controllers need to be on EVERY subnet on which APs reside**
- **L2 LWAPP was the first step in the evolution of the architecture; many current product do not support this functionality**

# **Layer-3 LWAPP Architecture**

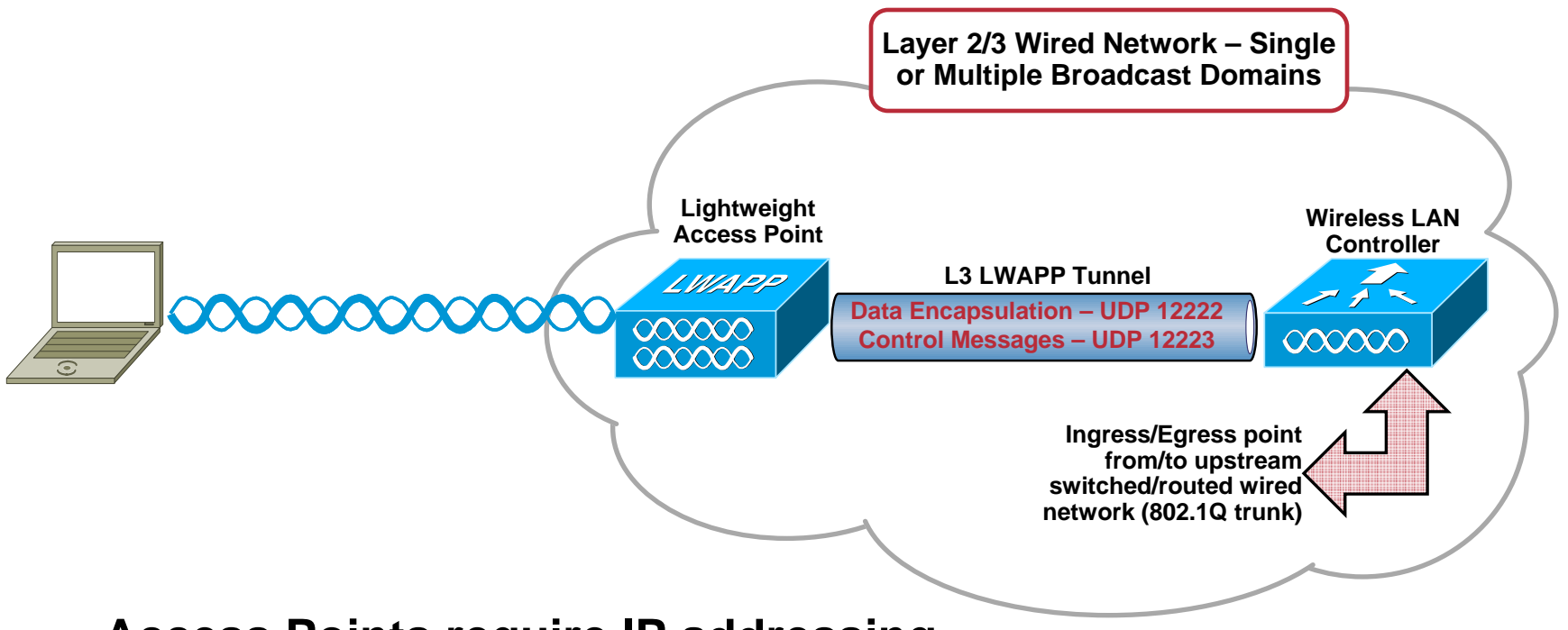

- **Access Points require IP addressing**
- **APs can communicate w/ WLC across routed boundaries**
- **L3 LWAPP is more flexible than L2 LWAPP and all products support this LWAPP operational 'flavor'**

## **Debugging and Troubleshooting**

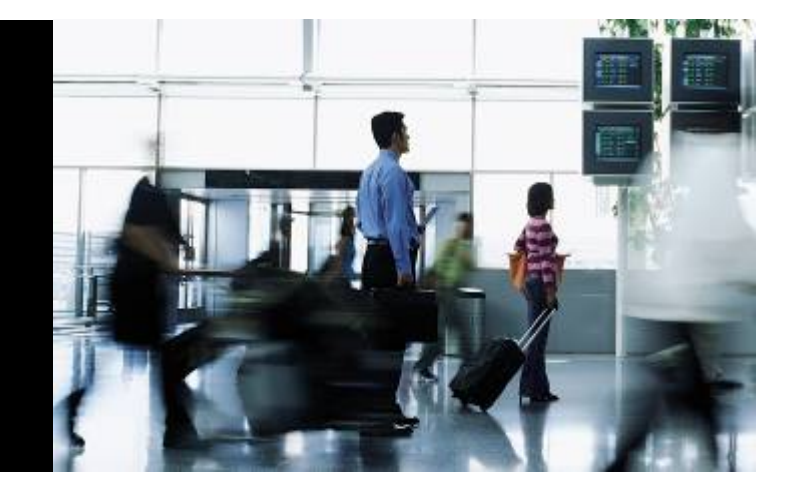

### **Troubleshooting 802.11 Wireless LANs Agenda**

- **Review: Cisco's Unified Architecture**
- **Debugging and Troubleshooting**
	- **Wireless LAN Controllers (WLCs)**
	- **Access Points**

# **Client Mobility**

- **L2 mobility**
- **L3 Mobility**
	- **Fully transparent to clients**
	- **Conceptually similar to Proxy Mobile IP**
		- **Foreign and Anchor Controllers**
		- **Asymmetric traffic flow**
- **Fast, Secure Roaming**

**PKC – Proactive Key Caching WPA2 / 802.11i Fast Roaming (select supplicants, only) CCKM – Cisco Centralized Key Management (available in 4.0) WPA / WPA2 / 802.11i Fast Roaming (CCX v3 and higher)**

# **Layer 2 Mobility**

- • **Client connects to AP A on Controller 1Client database entry created**
- •**Client roams to AP B on Controller 1**

**PKC and CCKM provide fast roam times. Keys are cached, so no need to reauthenticate to Radius server.**

• **Client roams from AP B (Controller 1) to AP C (Controller 2)**

> **Controller 2 makes a Mobility Announcement to peers in Mobility Group looking for Controller with client MAC**

**Controller 1 responds, handshakes, ACKs**

**Client database entry moved to Controller 2**

**PMK data included (master key data from Radius server)**

**PKC and CCKM provide fast roam times. Keys are cached, so no need to reauthenticate to Radius server.**

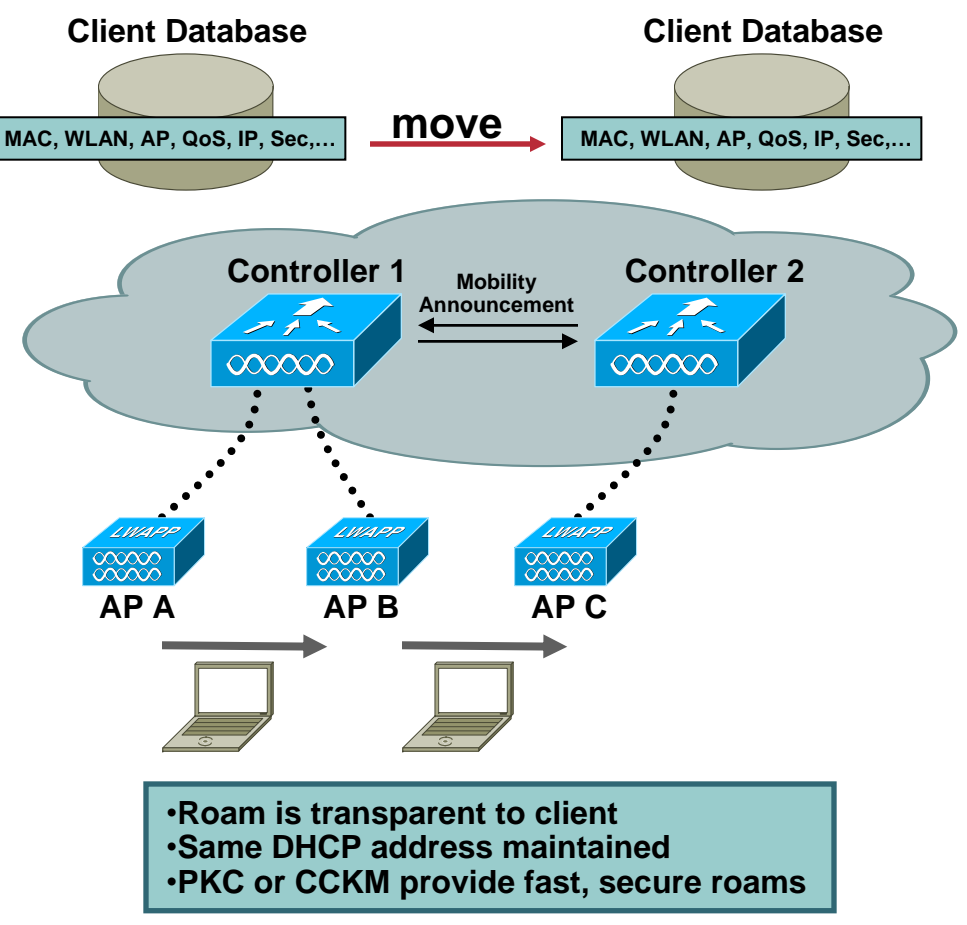

# **Layer 3 Mobility**

- •**Ethernet in IP Tunnels automatically created between controllers**
- •**Client connects to AP B on Controller 1**

**Client database entry created as ANCHOR**

•**Client roams to AP C on Controller 2**

**Controller 2 makes a Mobility Announcement to peers in Mobility Group looking for Controller with client MAC**

**Controller 1 responds, handshakes, ACKs**

**Client database entry copied to Controller 2**

**Marked as FOREIGN**

**PMK data included (master key data from Radius server)**

**PKC and CCKM provide fast roam times. Keys are cached, so no need to re- authenticate to Radius server.**

•**Client roams to AP on 3rd Controller**

**Same as above except FOREIGN client DB entry moved from previous Foreign Controller**

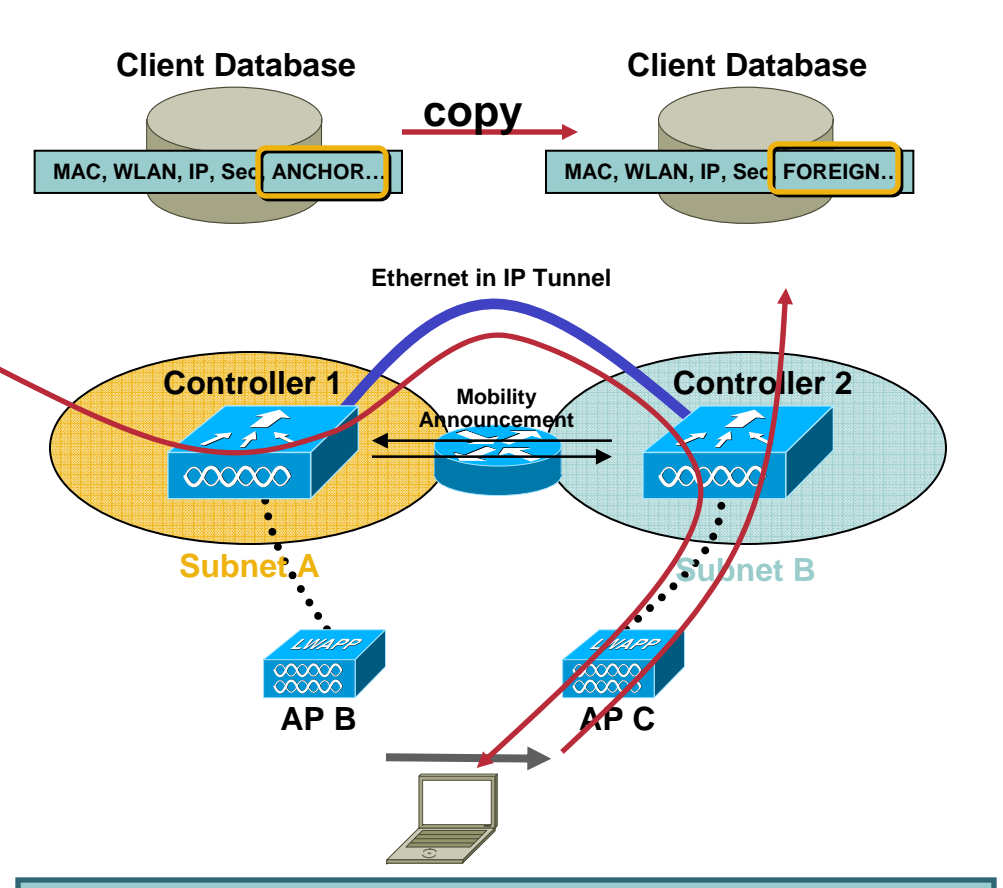

•**Roam is transparent to client**

- •**Traffic from client to network exits at Foreign Controller**
- •**Traffic to client tunneled from Anchor to Foreign Controller**
- •**Same DHCP address maintained**
- •**PKC or CCKM provide fast, secure roams**

# **Mobility Configuration**

• **Make sure that each controller is configured to be in the same Mobility Group In the controller WebGUI:Controller | General**

**Default Mobility Domain Name** 

mobility group

loo:Ob:85:1d:62:eO

• **Populate each controller with every other controller's MAC and IP address**

**Mobility Group Members > Edit All** 

This page allows you to edit all mobility group members at once. Mobility group members are listed below, one per line. Each mobility group member is represented as a MAC address, IP address and group name(optional) separated by one or more spaces.

20.20.20.20

**In the controller WebGUI:Controller | Mobility Management Mobility Groups | Edit All**

• **Ensure each WLC shares the same Virtual interface IP address**

# **Debugging Mobility: First things first…**

• **Can you ping between WLCs in the mobility group? Ping from WLC CLI or GUI**

**(WLC\_CLI)>ping [WLC IP Address]**

• **If you can ping, can you ping through both the inter-controller control and data channels?**

–**CLI-only commands eping and mping are new features in the 4.0 controller software release.**

•**Control (WLC\_CLI)>mping [WLC IP Address]**

•**Data(WLC\_CLI)>eping [WLC IP Address]**

•**If regular pings are not successful, check WLC IP addressing and network connectivity.**  •**If pings go through, but mpings do not, ensure each WLC's mobility group name is the same and make sure each WLC's IP, MAC, and mobility group name is entered in every WLC's mobility list.** •**If pings and mpings are successful, but epings are not, check the network to make sure that IP protocol 97 (Ethernet-over-IP) is not blocked.**

# **Verifying Connectivity Between WLCs**

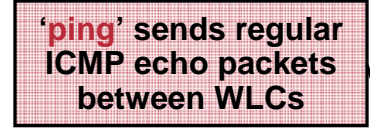

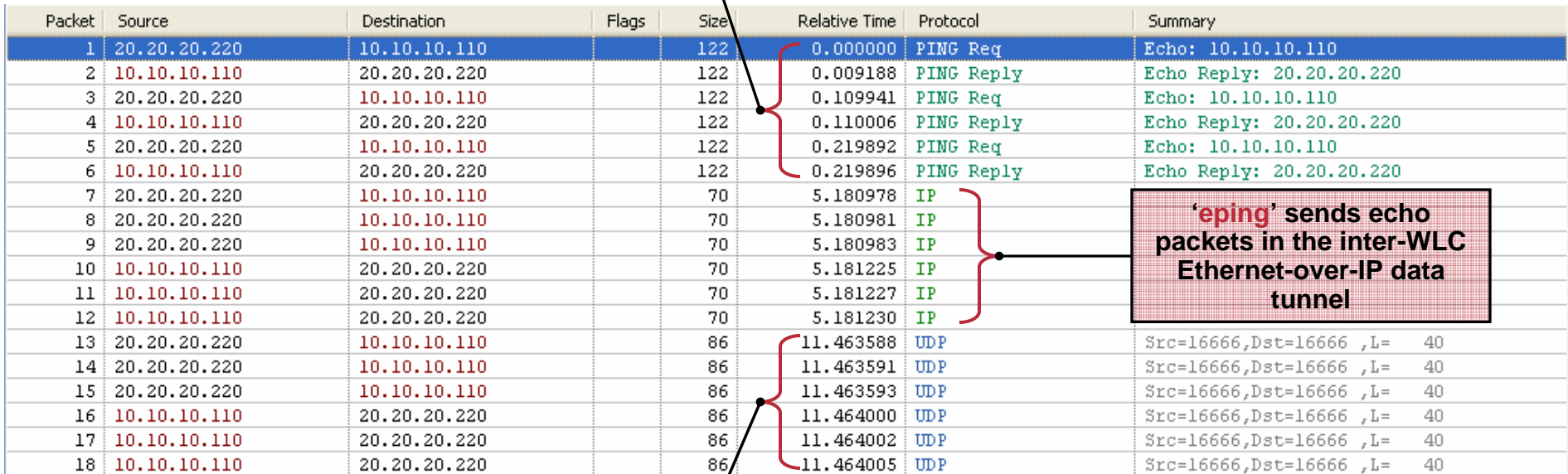

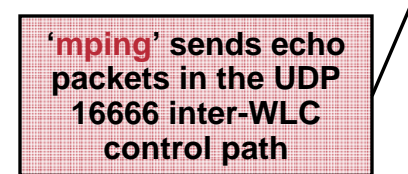

# **Check the Mobility Group**

• **Make sure every WLC is a part of the same mobility group**

#### **(WLC\_CLI) >show mobility summary**

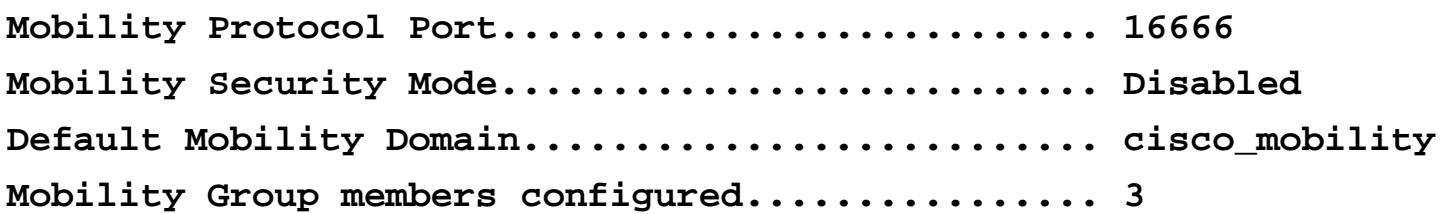

**Switches configured in the Mobility Group**

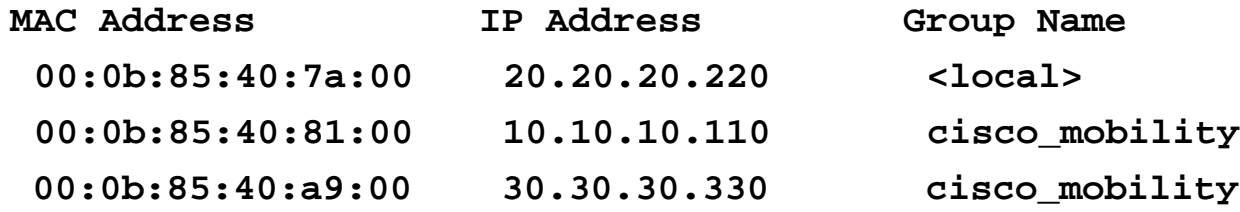

# **Mobility Debug Scenario**

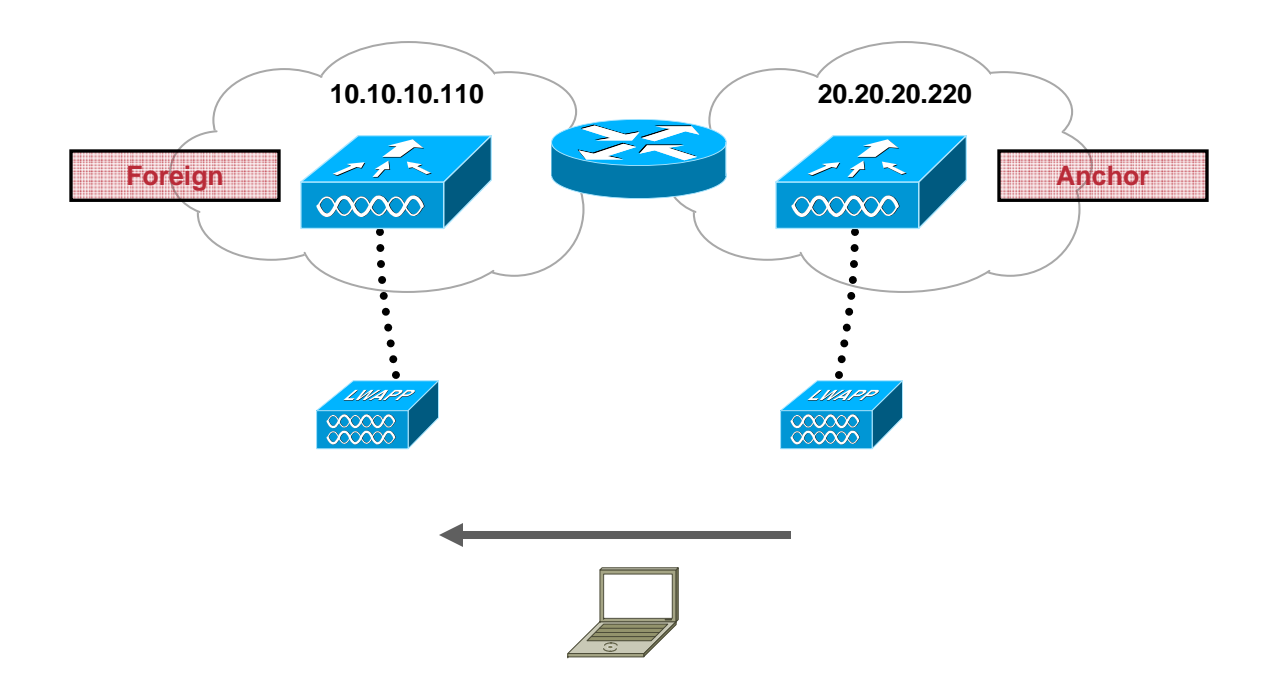

# **Dot11 Mobile Debugs**

#### • **On Foreign Controller**

**(ForeignWLC) >debug mac addr 00:13:ce:57:2b:84**

**(ForeignWLC) >debug dot11 mobile enable** 

**[TIME]: DEBU STA 00:13:ce:57:2b:84 apfCreateMobileStationEntry:1046 Adding mobile 00:13:ce:57:2b:84 on LWAPP AP 00:13:5f:fa:28:10(0)** 

**[TIME]: DEBU STA 00:13:ce:57:2b:84 apfProcessAssocReq:2170 Association received from mobile 00:13:ce:57:2b:84 on AP 00:13:5f:fa:28:10**

**[TIME]: DEBU STA 00:13:ce:57:2b:84 apfSendAssocRespMsg:854 Sending Assoc Response to station 00:13:ce:57:2b:84 on BSSID 00:13:5f:fa:28:10 (status 0)**

#### • **On Anchor Controller**

**(AnchorWLC) >debug mac addr 00:13:ce:57:2b:84**

**(AnchorWLC) >debug dot11 mobile enable** 

**[TIME]: DEBU STA 00:13:ce:57:2b:84 apfUpdateMobileStationLocation:1948 Updated location for station 00:13:ce:57:2b:84 - old AP 00:0b:85:22:95:90-0, new AP 00:00:00:00:00:00-0**

# **Mobility Handoff Debugs**

• **The 'mobility handoff' debug shows client handoff between WLCs in a mobility group during inter-WLC roams**

#### • **Roaming handoff debug Steps:**

**Create a debug filter for the MAC of the client of interest**

**Then run the handoff debug on both the anchor and foreign controllers**

**Check debug output to verify proper roam operation**

# **'Mobility Handoff' Debug on Foreign WLC**

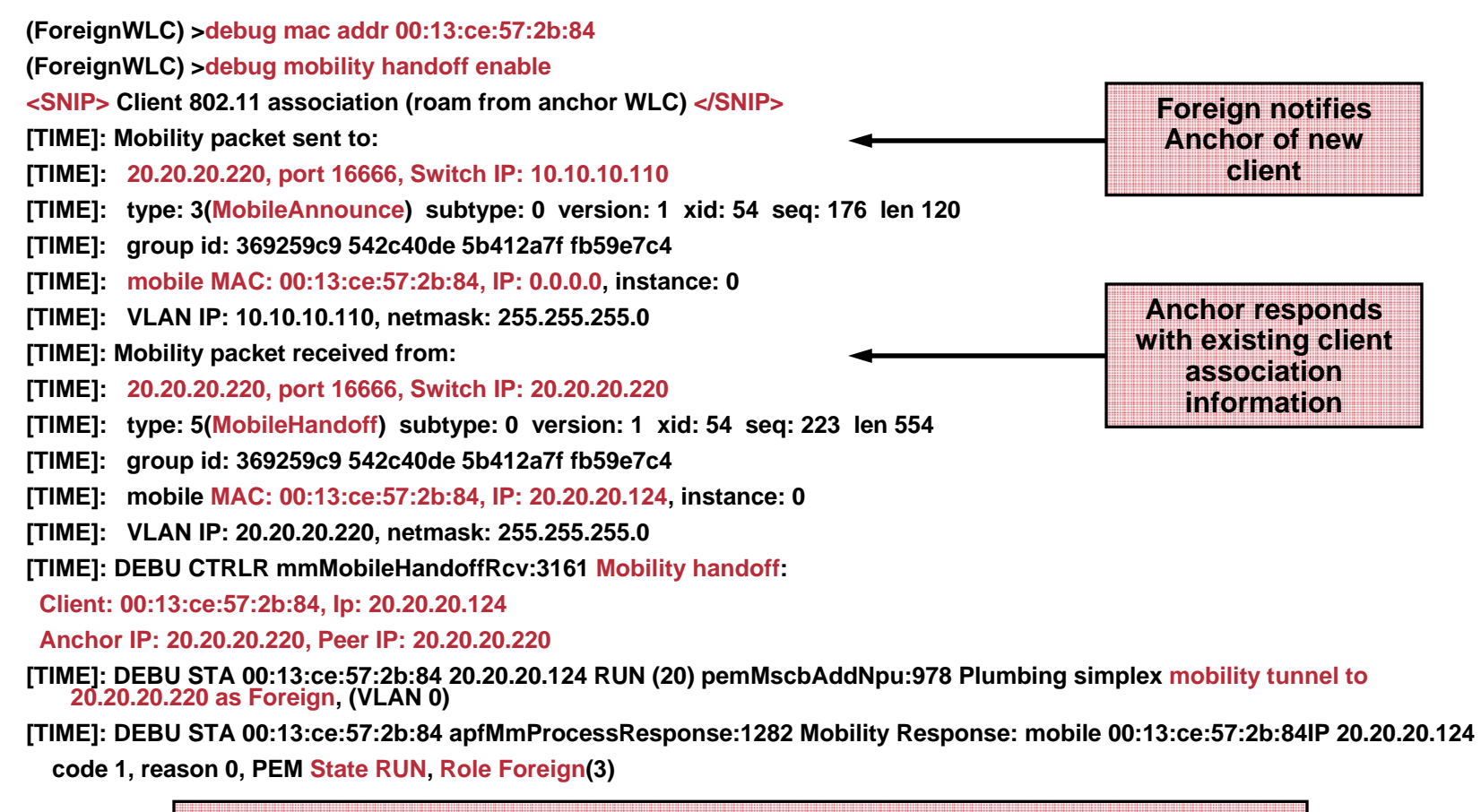

**Anchor Controller's IP: 20.20.20.220 | Foreign Controller's IP: 10.10.10.110**

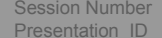

# **'Mobility Handoff' Debug on Anchor WLC**

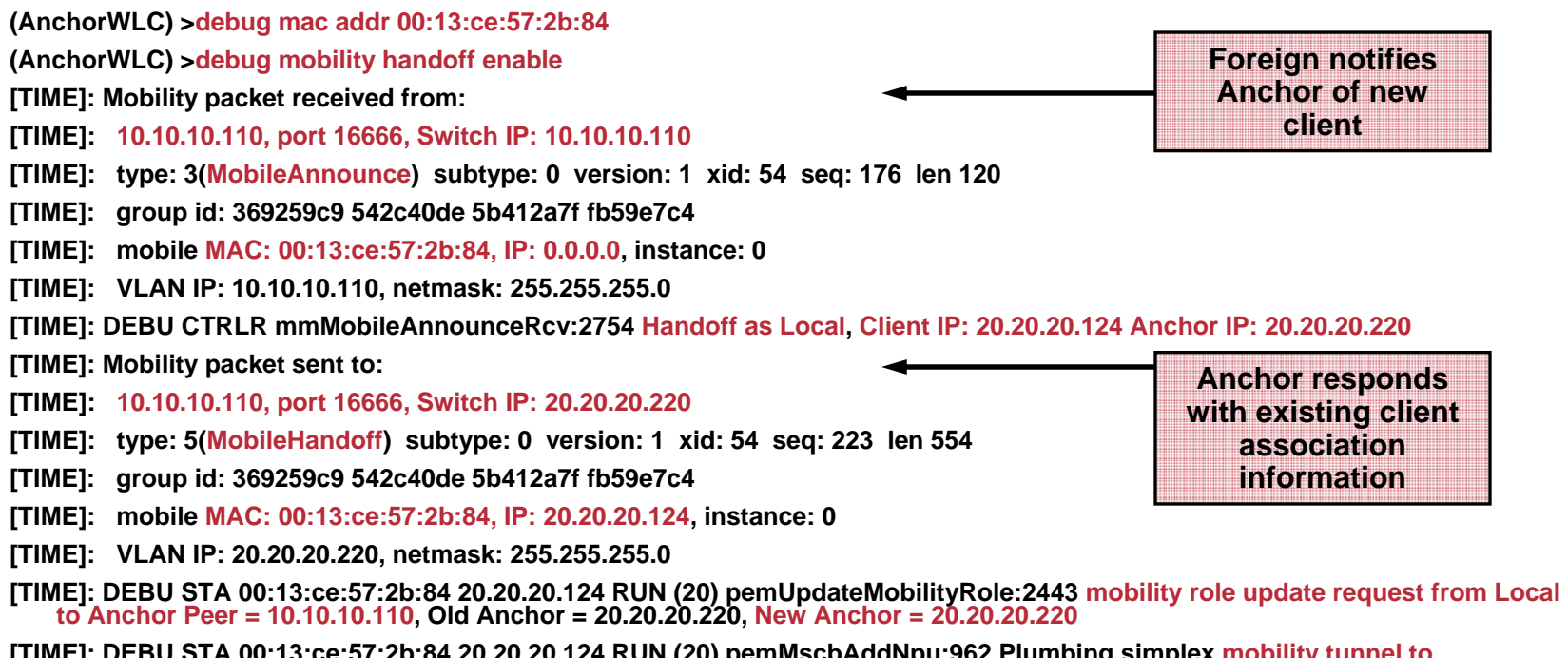

- **[TIME]: DEBU STA 00:13:ce:57:2b:84 20.20.20.124 RUN (20) pemMscbAddNpu:962 Plumbing simplex mobility tunnel to 10.10.10.110 as Anchor(VLAN 0)**
- **[TIME]: DEBU STA 00:13:ce:57:2b:84 apfMmProcessResponse:1282 Mobility Response: mobile 00:13:ce:57:2b:84IP 20.20.20.124**

**code 2, reason 1, PEM State RUN, Role Anchor(2)**

**Anchor Controller's IP:20.20.20.220 | Foreign Controller's IP: 10.10.10.110**

Session Number

# **Client Record in Foreign WLC**

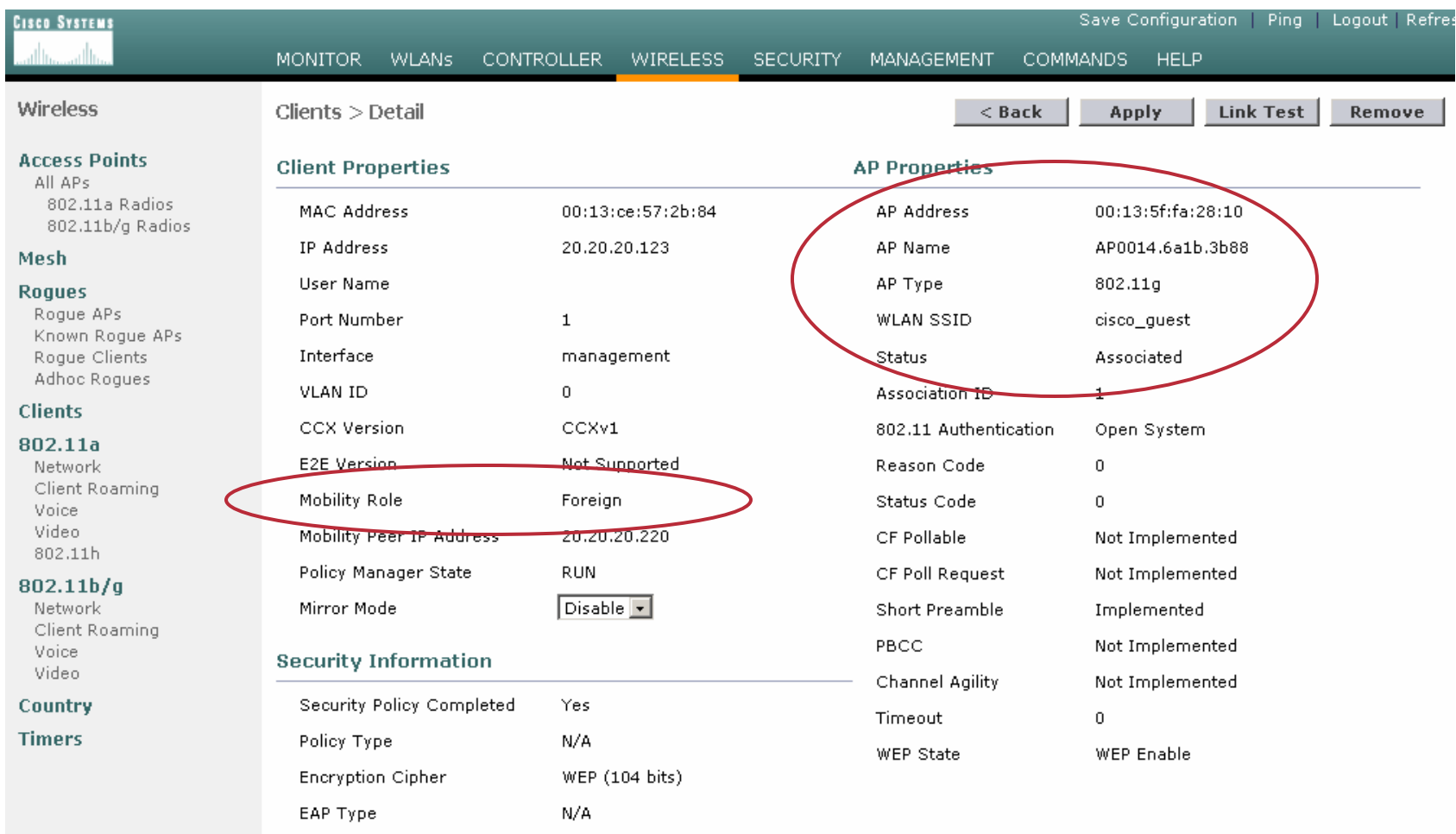

**In the WLC GUI, go to: Wireless | Clients and select Details for the client of choice.**

# **Client Record in Anchor WLC**

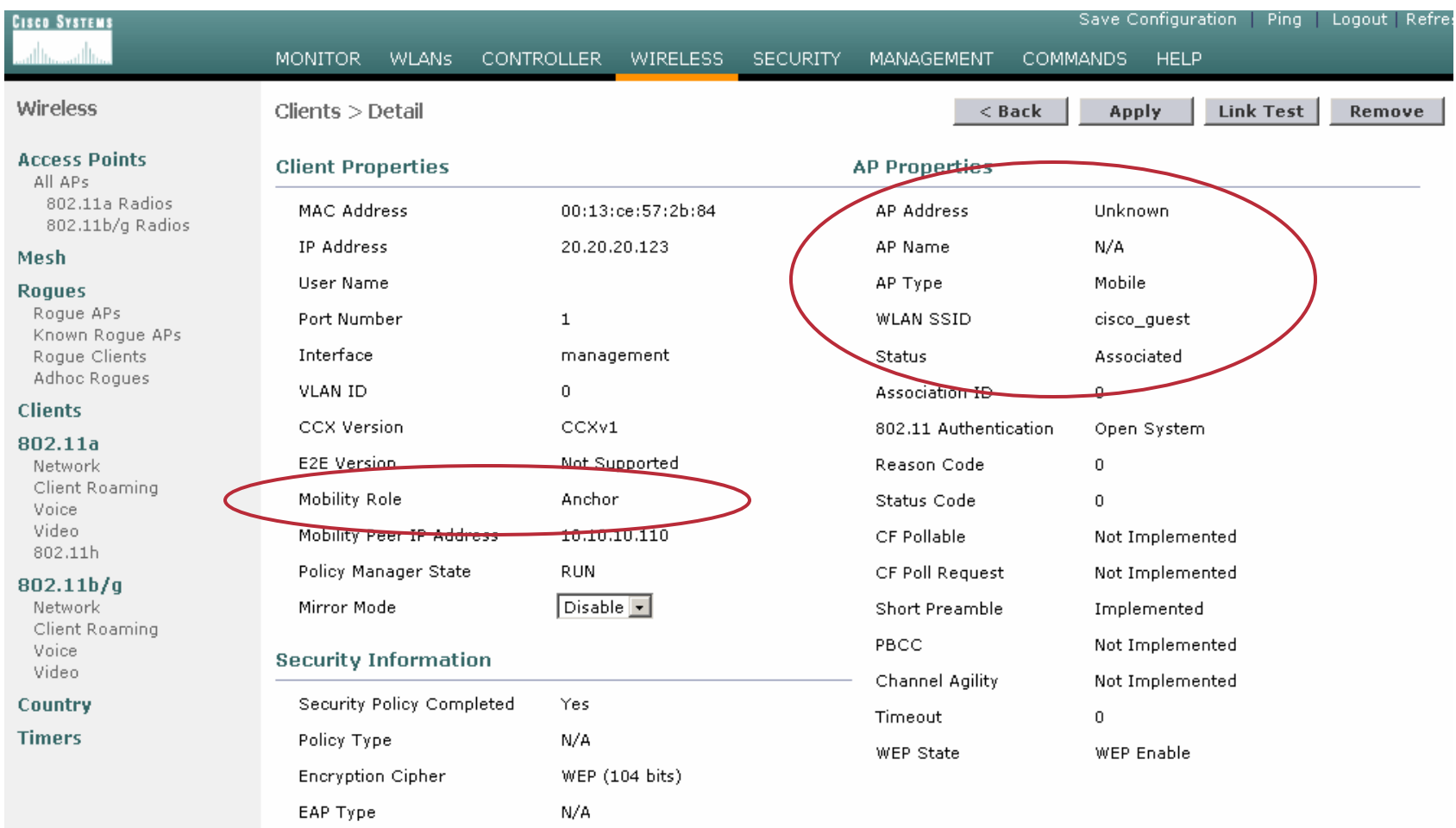

**In the WLC GUI, go to: Wireless | Clients and select Details for the client of choice.**

### **User Idle Timeout**

- **Client sessions will remain for the duration of the User Idle Timeout value**
- **If a client roams from one AP on one controller to another AP on another controller within that window, client state is maintained and a roaming event between controllers results**

**NOTE: Depending on application needs, it may be desirable to adjust this parameter to lengthen or shorten the time it will take for client records to be aged out.**

User Idle Timeout (seconds) 300

**In the WLC GUI, go to: Controller | General and adjust the duration in seconds**

# **Traditional Guest Traffic Termination**

• **The traditional approach to segmenting guest traffic requires 'pulling' the guest VLAN through the corporate network**

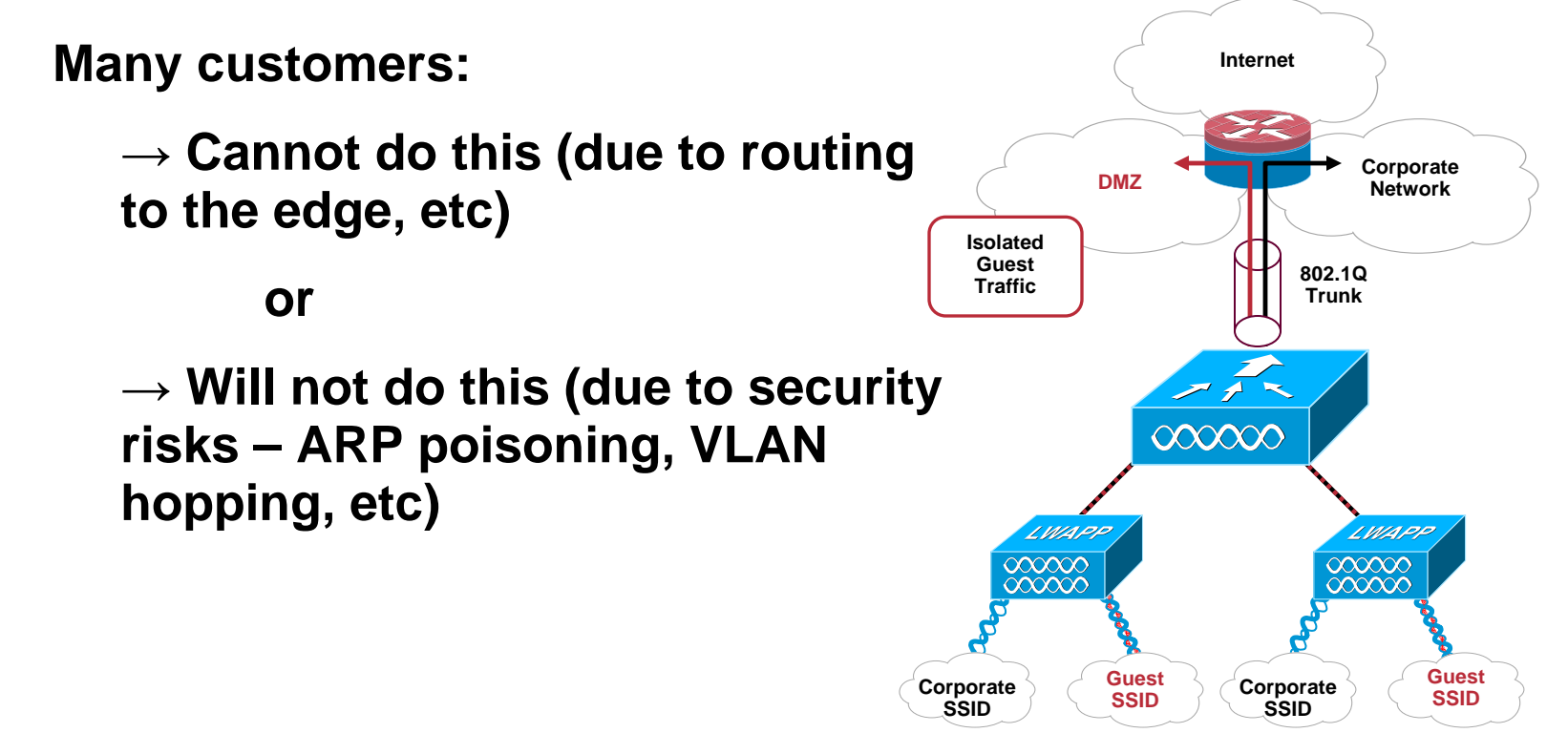

# **Tunnel Guest Traffic to the DMZ**

- **By tunneling all guest traffic to a DMZ controller, traffic originates and terminates in the DMZ**
- **Guest clients logically reside in the DMZ network**
- **No changes required to existing infrastructure except adding FW rules**
- **Add additional DMZ controllers for scalability**

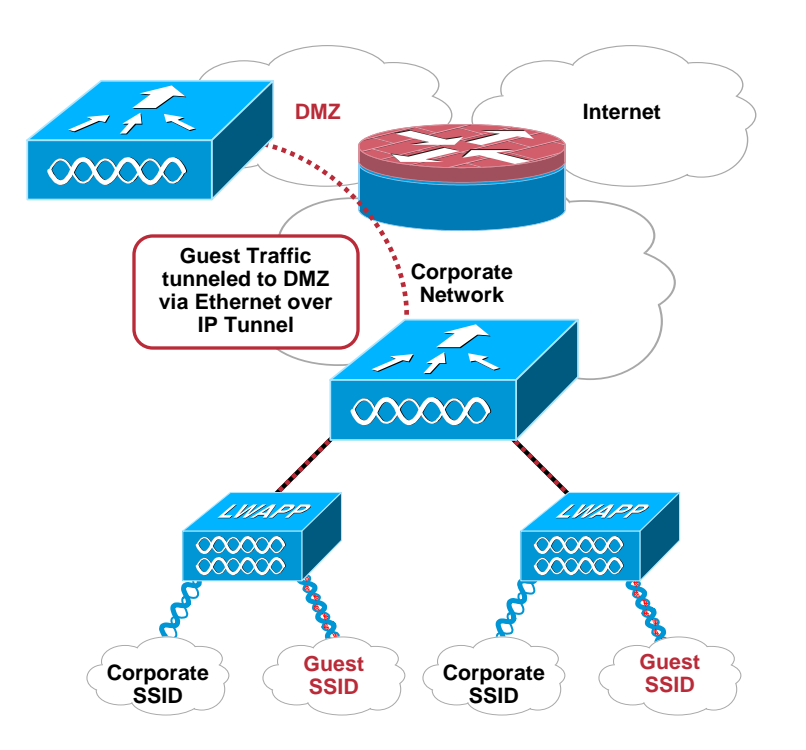

### **Guest Traffic Flows**

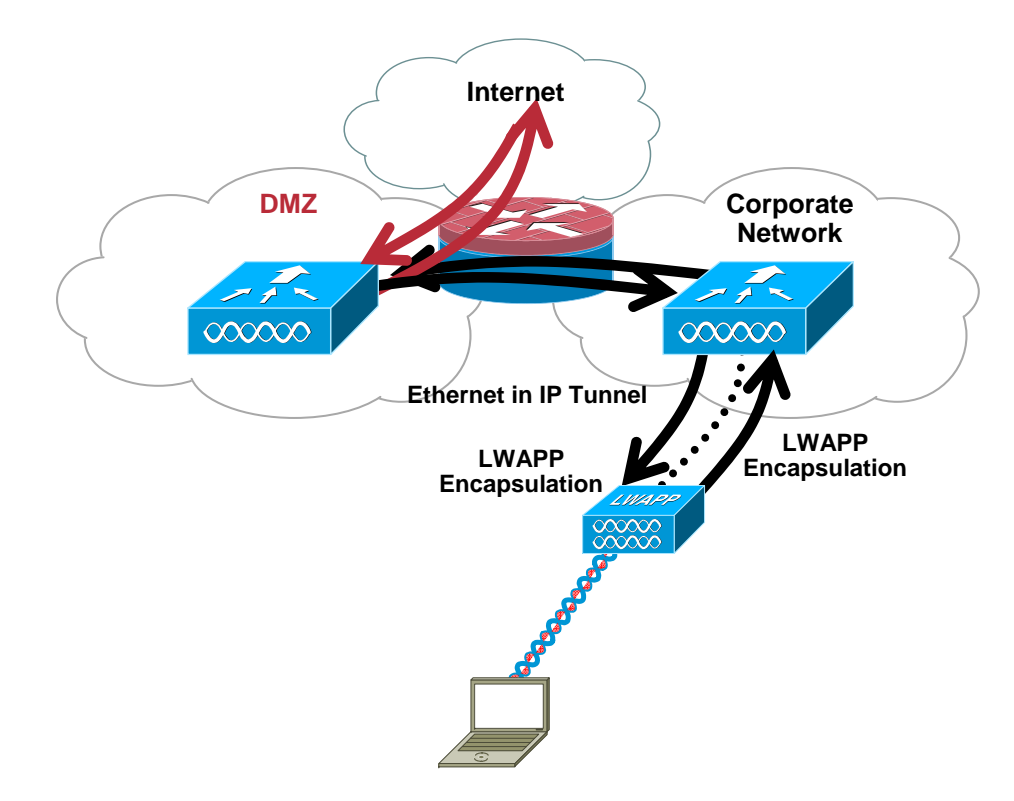
# **Guest Tunneling Configuration**

• **Populate each controller with every other controller's MAC and IP address**

**In the controller WebGUI:**

**Controller | Mobility Management | Mobility Groups | Edit All** **Mobility Group Members > Edit All** 

This page allows you to edit all mobility group members at once. Mobility group members are listed below, one per line. Each mobility group member is represented as a MAC address, IP address and group name(optional) separated by one or more spaces.

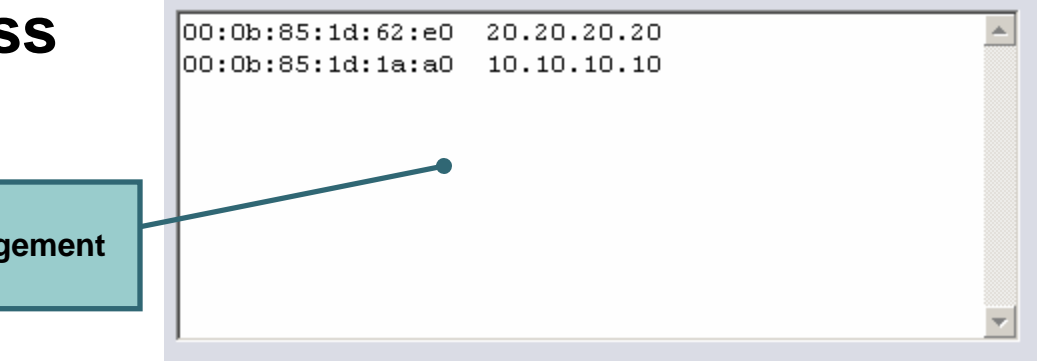

 $\vert$ i7

• **You do not need to have each controller configured to be in the same Mobility Group**

**WLCs on the 'internal' network will only require the same Mobility Group Name if roaming between them is desired; the DMZ controller(s) need not share this name.**

**Default Mobility Domain Name** 

mobility group

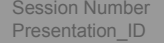

**j7** this probably needs a screenshot refresh from the newest WLC code version jlindema, 3/24/2006

# **Guest Tunneling Configuration**

- **Select a mobility anchor or anchors where traffic will be tunneled** 
	- **This needs to be done for each Guest WLAN on each controller – even the DMZ controller(s)!**
- **To configure this, DMZ controller(s) need to be a part of the Mobility List In the controller WebGUI:**

**In the controller CLI:**

- •**> config wlan mobility anchor add [WLAN ID] [Controller Address]**
- • **> config mobility secure-mode enable**
	- **> config certificate compatibility on**

**This is only necessary when backward compatibility with legacy Airespace equipment is required in secure mode**

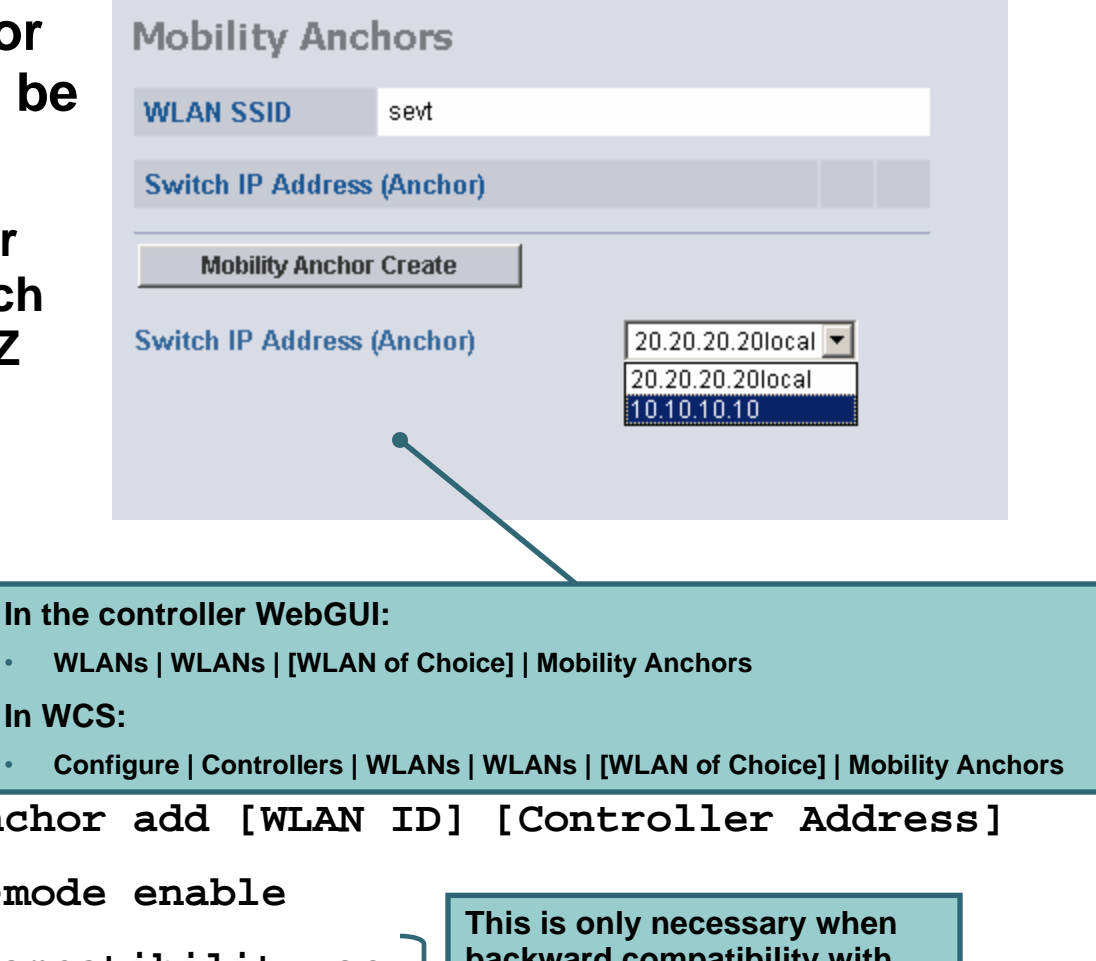

## **Firewall Entries**

#### **Open ports for:**

- **Inter-Controller Tunneled Client Data – IP Protocol 97**
- **Inter-Controller Control Traffic –UDP Port 16666 (or 16667, if encrypted)**

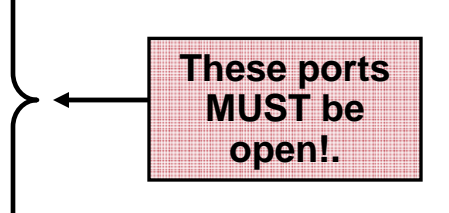

• **Optional management/operational protocols: SSH/Telnet – TCP Port 22/23 TFTP – TCP Port 69 NTP – UDP Port 123 SNMP – UDP Ports 161 (gets and sets) and 162 (traps) HTTPS/HTTP – TCP Port 443/80 Syslog– TCP Port 514**

## **Design Considerations and Limitations**

- • **Total throughput and client limitations per supported DMZ controller** 
	- **4100 – 1 Gbps and 1,500 total clients**
	- **4402 – 2 Gbps and 2,500 total clients**
	- **4404 – 4 Gbps and 5,000 total clients**
	- **WiSM – 8 Gbps and 10,000 total clients**
- **Each DMZ controller can handle up to 40 tunnels from internal WLCs**
	- **Tunnels are counted per WLAN, per WLC**
- **Firewall limitations**
	- **Only 1:1 NAT is supported through the firewall**
- **The 2006 and WLCM module can only originate Guest Tunnels They will not be able to terminate guest traffic in the DMZ**

## **Check Mobility Grouping**

• **Make sure every internal WLC has its mobility table properly configured**

**The DMZ WLC does not need to have the same Mobility Group Name, but make sure it is entered properly into the table**

**All internal WLCs between which roaming is desired must have the same Mobility Group Name**

**(WLC\_CLI) >show mobility summary** 

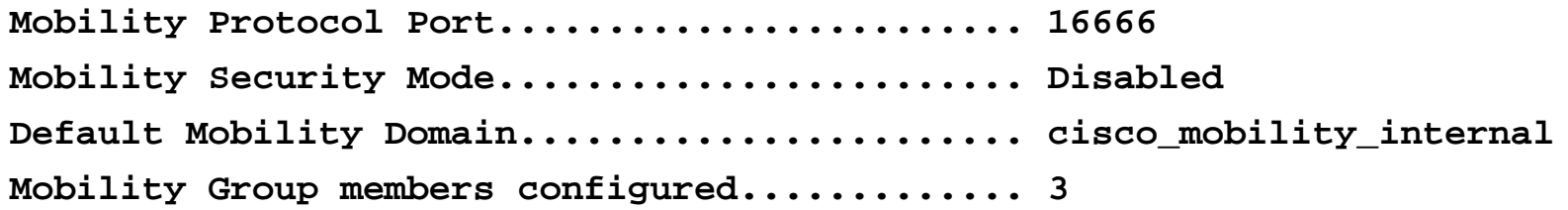

**Switches configured in the Mobility Group**

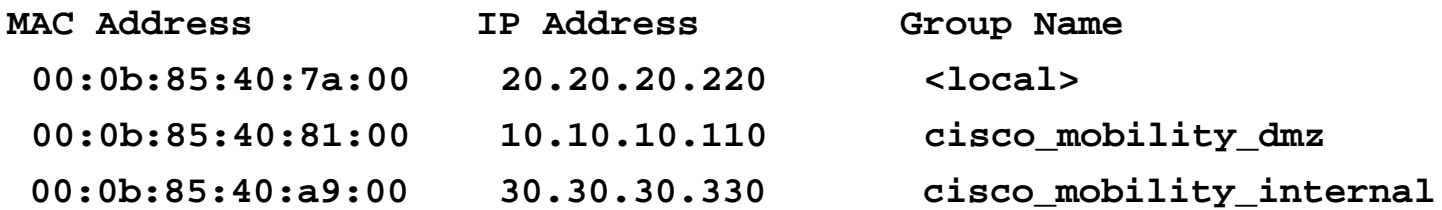

## **Verify WLAN / DMZ Anchor Coupling**

#### **(WLC\_CLI) >show wlan summary**

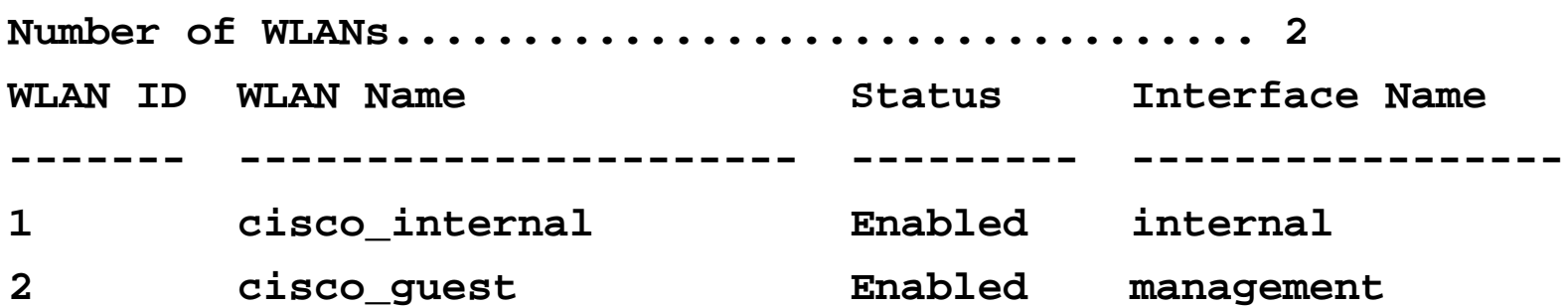

**(WLC\_CLI) >show mobility anchor 2**

**Mobility Anchor Export List**

- **WLAN ID IP Address**
	- **2 10.10.10.110**

## **Guest Tunnel Debug Scenario**

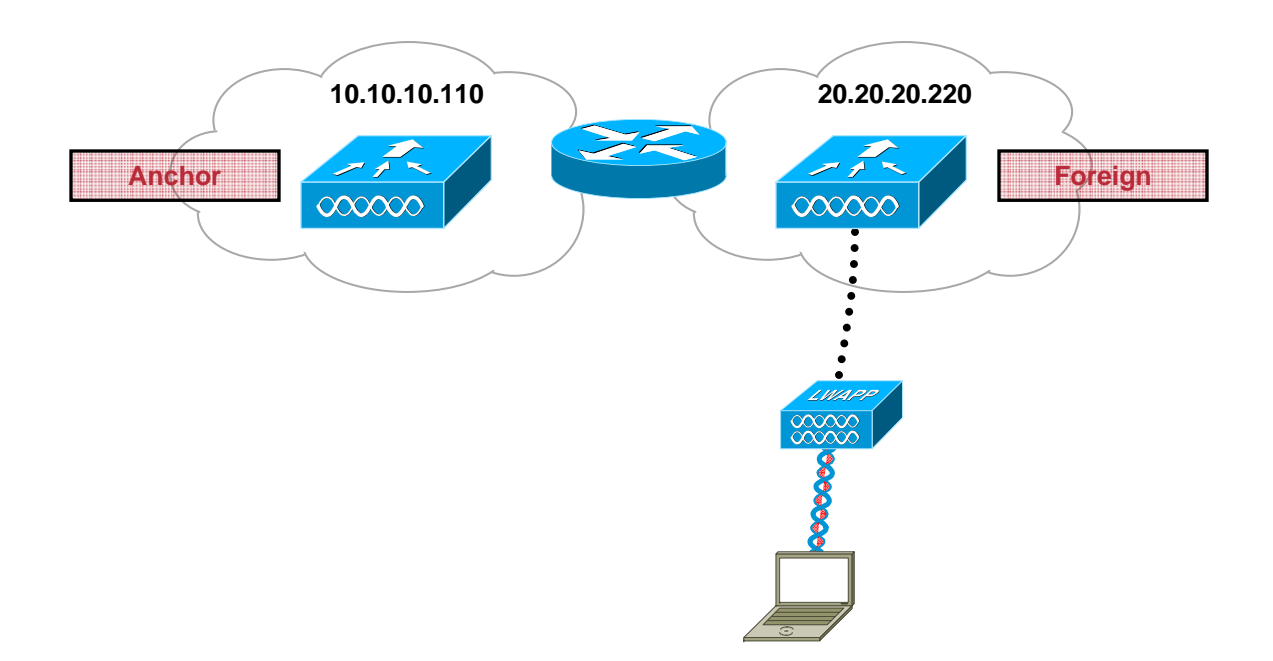

### **'Mobility Handoff' Debug on Foreign/Internal WLC**

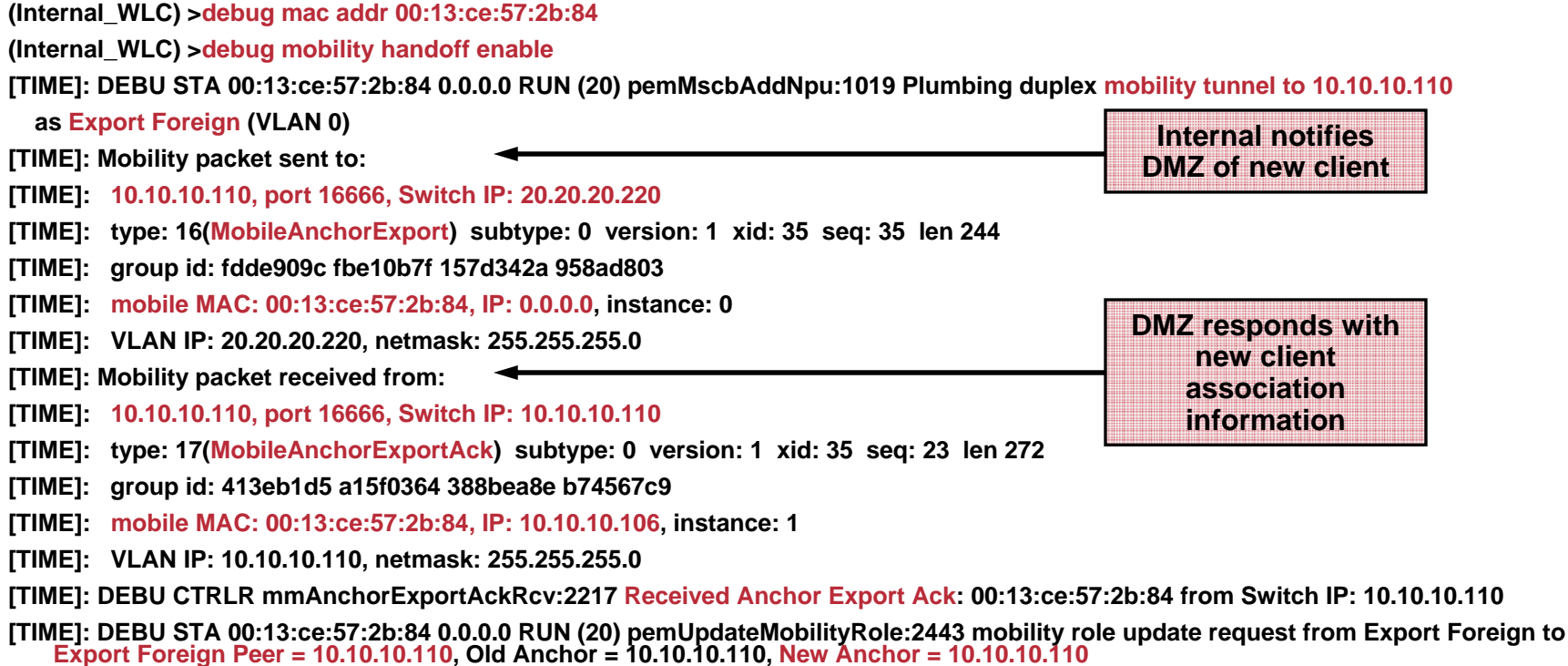

**[TIME]: DEBU STA 00:13:ce:57:2b:84 apfMmProcessResponse:1282 Mobility Response: mobile 00:13:ce:57:2b:84IP 0.0.0.0**

**code 4, reason 4, PEM State RUN, Role Export Foreign(5)**

## **'Mobility Handoff' Debug on DMZ WLC**

**(DMZ\_WLC) >debug mac addr 00:13:ce:57:2b:84**

**(DMZ\_WLC) >debug mobility handoff enable** 

**[TIME]: Mobility packet received from:**

**[TIME]: 20.20.20.220, port 16666, Switch IP: 20.20.20.220**

**[TIME]: type: 16(MobileAnchorExport) subtype: 0 version: 1 xid: 34 seq: 34 len 244**

**[TIME]: group id: fdde909c fbe10b7f 157d342a 958ad803**

**[TIME]: mobile MAC: 00:13:ce:57:2b:84, IP: 0.0.0.0, instance: 0**

**[TIME]: VLAN IP: 20.20.20.220, netmask: 255.255.255.0**

**[TIME]: DEBU CTRLR mmAnchorExportRcv:1888 Received Anchor Export request: 00:13:ce:57:2b:84 from Switch IP: 20.20.20.220**

**[TIME]: DEBU CTRLR mmAnchorExportRcv:2060 Received Anchor Export policy update, valid mask 0x0:**

**Qos Level: 0, DSCP: 0, dot1p: 0 Interface Name: , ACL Name:** 

**[TIME]: Mobility packet sent to:**

**[TIME]: 20.20.20.220, port 16666, Switch IP: 10.10.10.110**

**[TIME]: type: 17(MobileAnchorExportAck) subtype: 0 version: 1 xid: 35 seq: 23 len 272**

**[TIME]: group id: 413eb1d5 a15f0364 388bea8e b74567c9**

**[TIME]: mobile MAC: 00:13:ce:57:2b:84, IP: 10.10.10.106, instance: 1**

**[TIME]: VLAN IP: 10.10.10.110, netmask: 255.255.255.0**

**[TIME]: DEBU STA 00:13:ce:57:2b:84 0.0.0.0 DHCP\_REQD (7) pemMscbAddNpu:995 Plumbing duplex mobility tunnel to 20.20.20.220 as Export Anchor (VLAN 0)**

**[TIME]: DEBU STA 00:13:ce:57:2b:84 10.10.10.106 RUN (20) pemMscbAddNpu:995 Plumbing duplex mobility tunnel to 20.20.20.220 as Export Anchor (VLAN 0)**

**Internal notifies DMZ of new client**

**DMZ responds with new client association information**

## **Client Record in the Internal (Foreign) WLC**

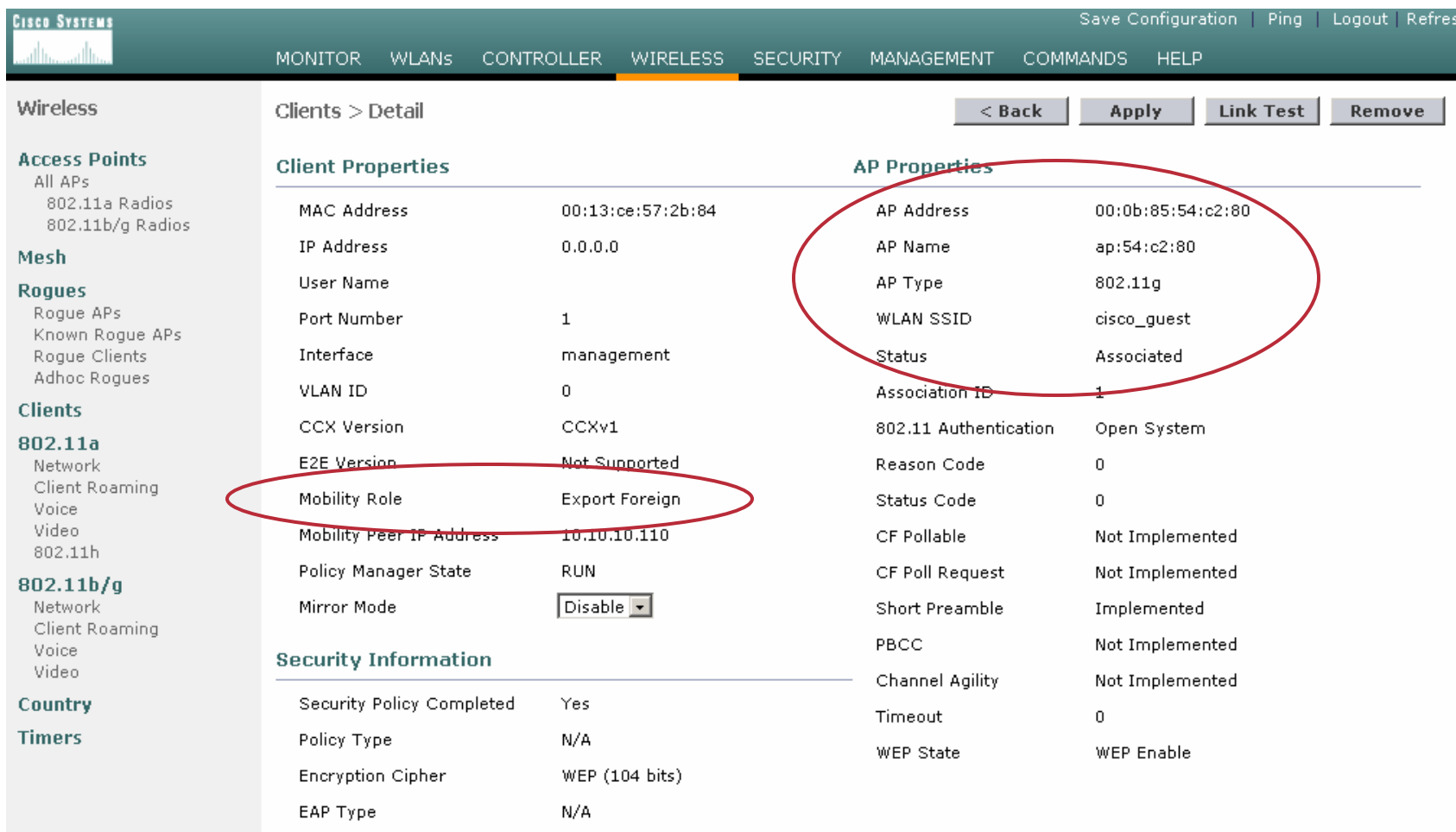

**In the WLC GUI, go to: Wireless | Clients and select Details for the client of choice.**

## **Client Record in the DMZ (Anchor) WLC**

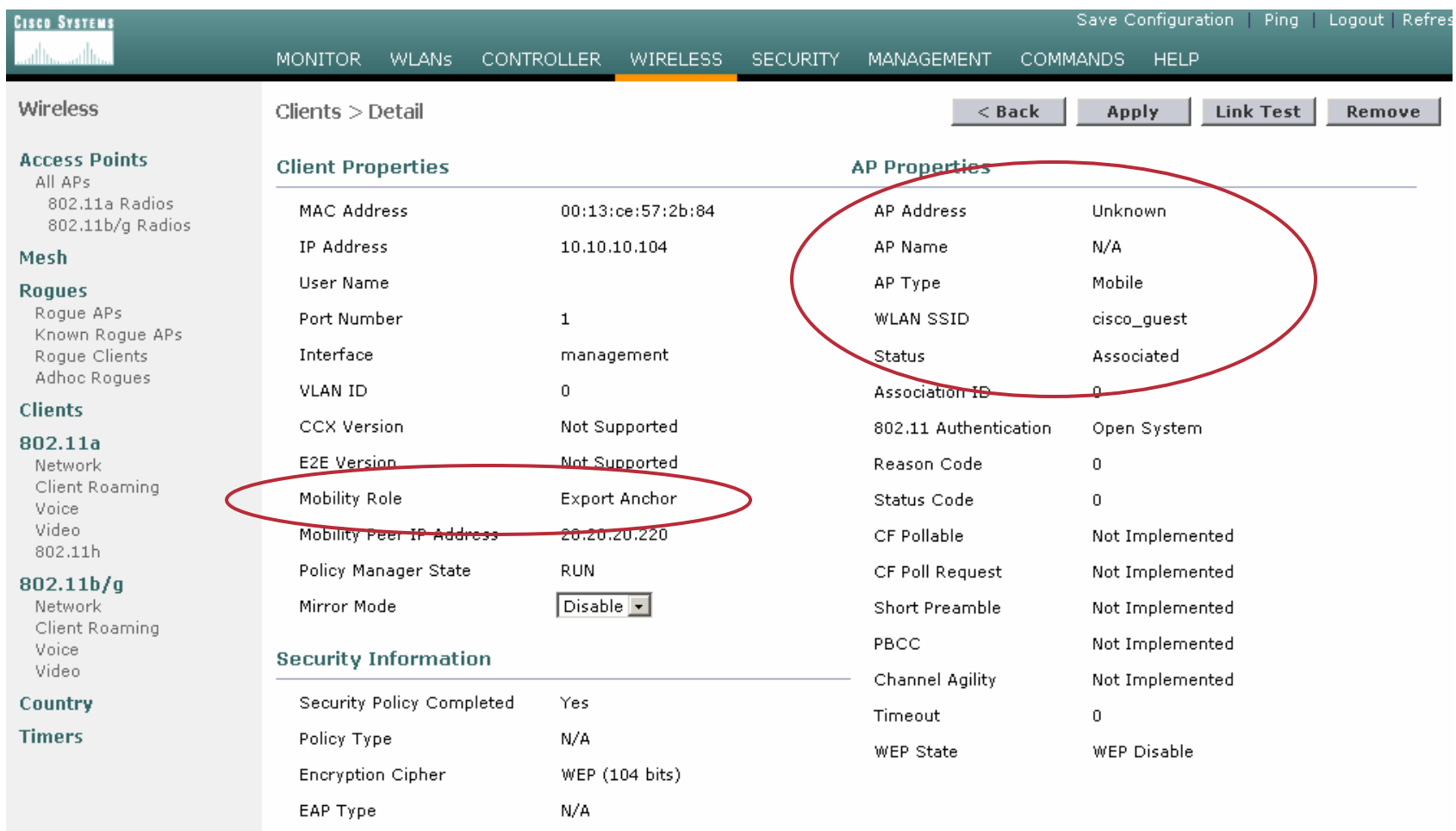

**In the WLC GUI, go to: Wireless | Clients and select Details for the client of choice.**

# **Proper Guest Tunnel Operation**

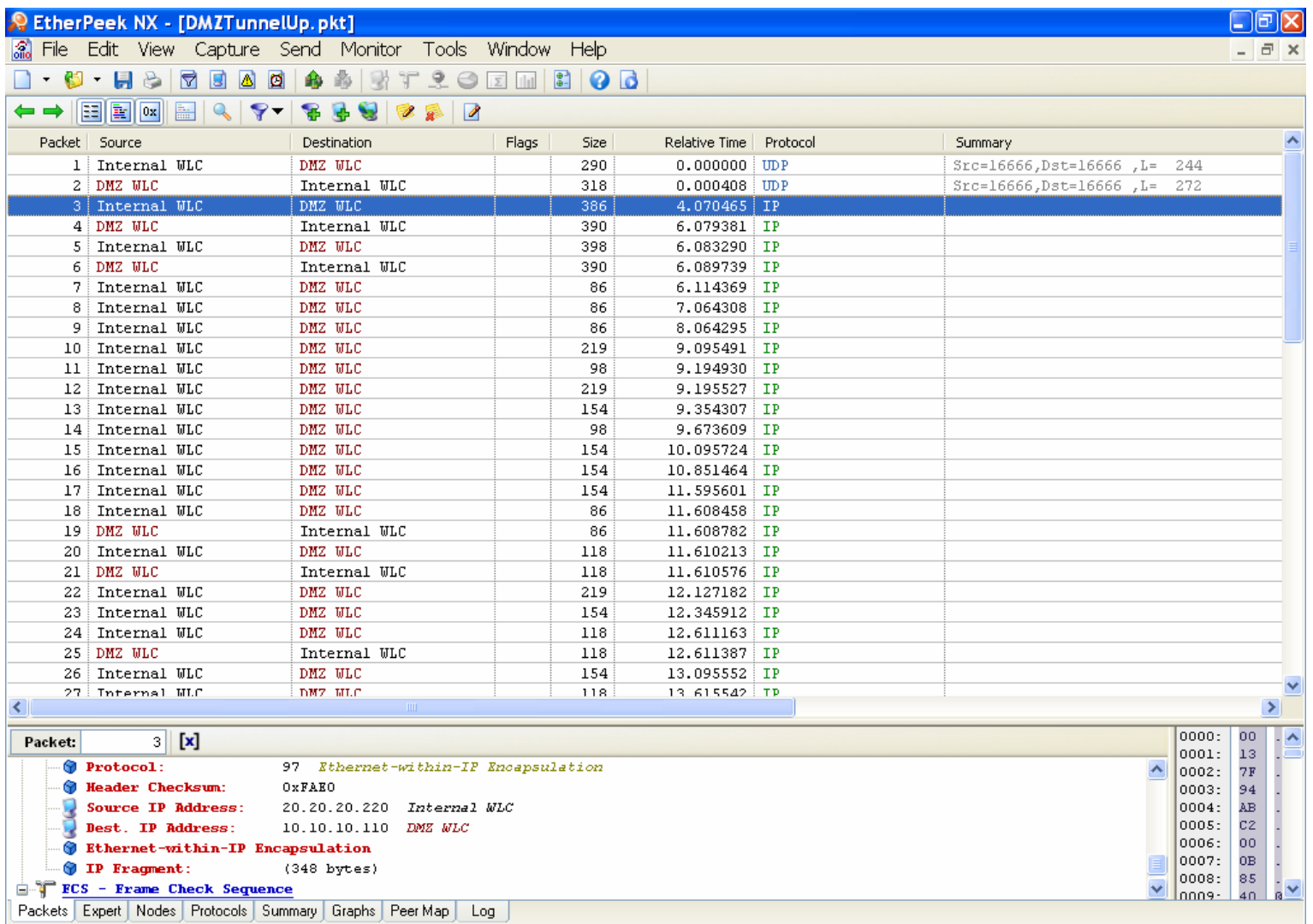

## **Broken Guest Tunnel**

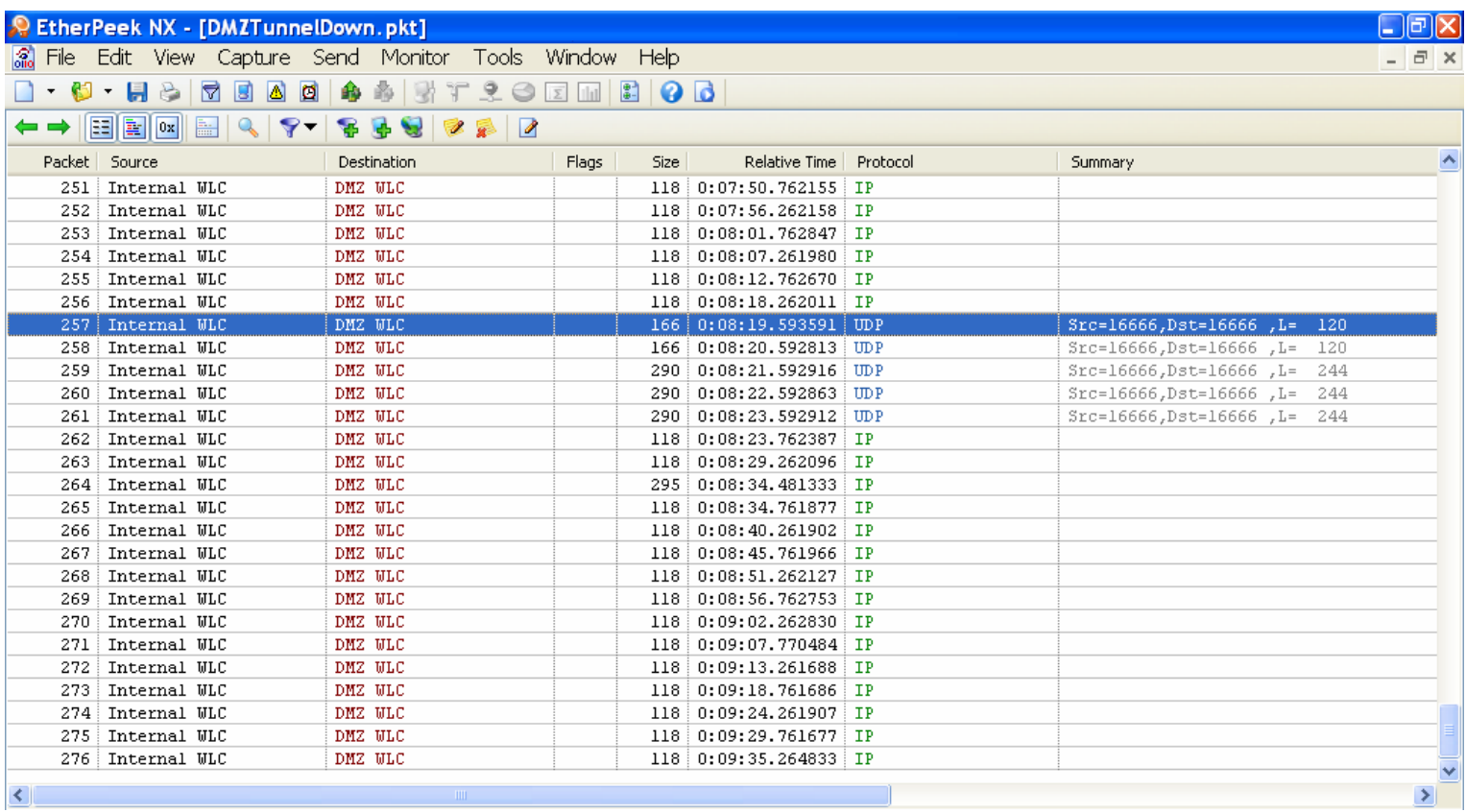

• The inter-WLC control and data planes will look identical for both<br>Mobility and Guest Tunneling functions, except with Mobility, the<br>Ethernet-over-IP data tunnel is asymmetric and will only flow from<br>Anchor controller to

## **Link Aggregation**

- **LAG binds all WLC ports into one logical interface**
- **No need for additional AP Managers**
- **If WLC ports or switch ports fail, the remaining working ports will continue to operate in the LAG group**
- **Both the WLC and the upstream switch need to be configured to operate using Link Aggregation**

## **Link Aggregation**

#### • **In the WLC**

**(WLC\_CLI) >config lag enable**

**LAG Mode on next reboot** 

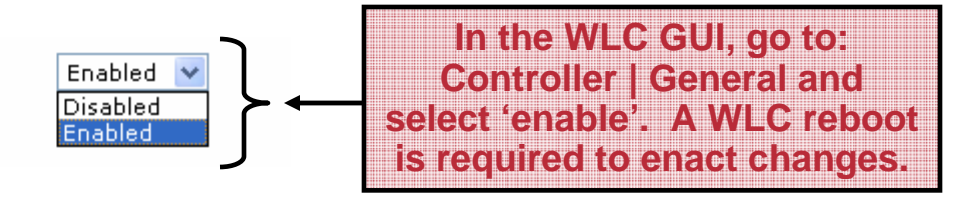

- **In the upstream Cisco L2/L3 switch**
	- **Configure terminal**

**interface port-channel <id>**

**switchport**

**switchport trunk encapsulation dot1q**

**switchport trunk native vlan <native vlan id>**

**switchport trunk allowed vlan <allowed vlans>**

**switchport mode trunk**

**no shutdown**

**interface GigabitEthernet <interface id>**

**switchport**

**Channel-group <id> mode on**

**No shutdown**

**NOTE: Individual interfaces''channel-group' IDs needs to match the desired 'portchannel' ID number.**

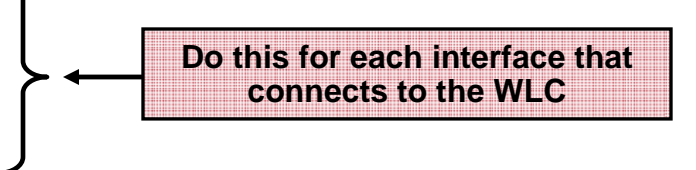

### **Troubleshooting 802.11 Wireless LANs Agenda**

- **Review: Cisco's Unified Architecture**
- **Debugging and Troubleshooting**
	- **Wireless LAN Controllers (WLCs)**
	- **Access Points**

## **LWAPP AP/WLC Discovery Process**

- **Every LWAPP AP requires connectivity with a controller to provide wireless service and allow for configuration**
- **LWAPP specifies a process by which this AP / WLC Discovery process occurs** 
	- **Hunting Algorithm**
	- **Discovery Algorithm**
	- **Join Process**

### **WLAN Controller Hunt, Discovery, Join Flowchart**

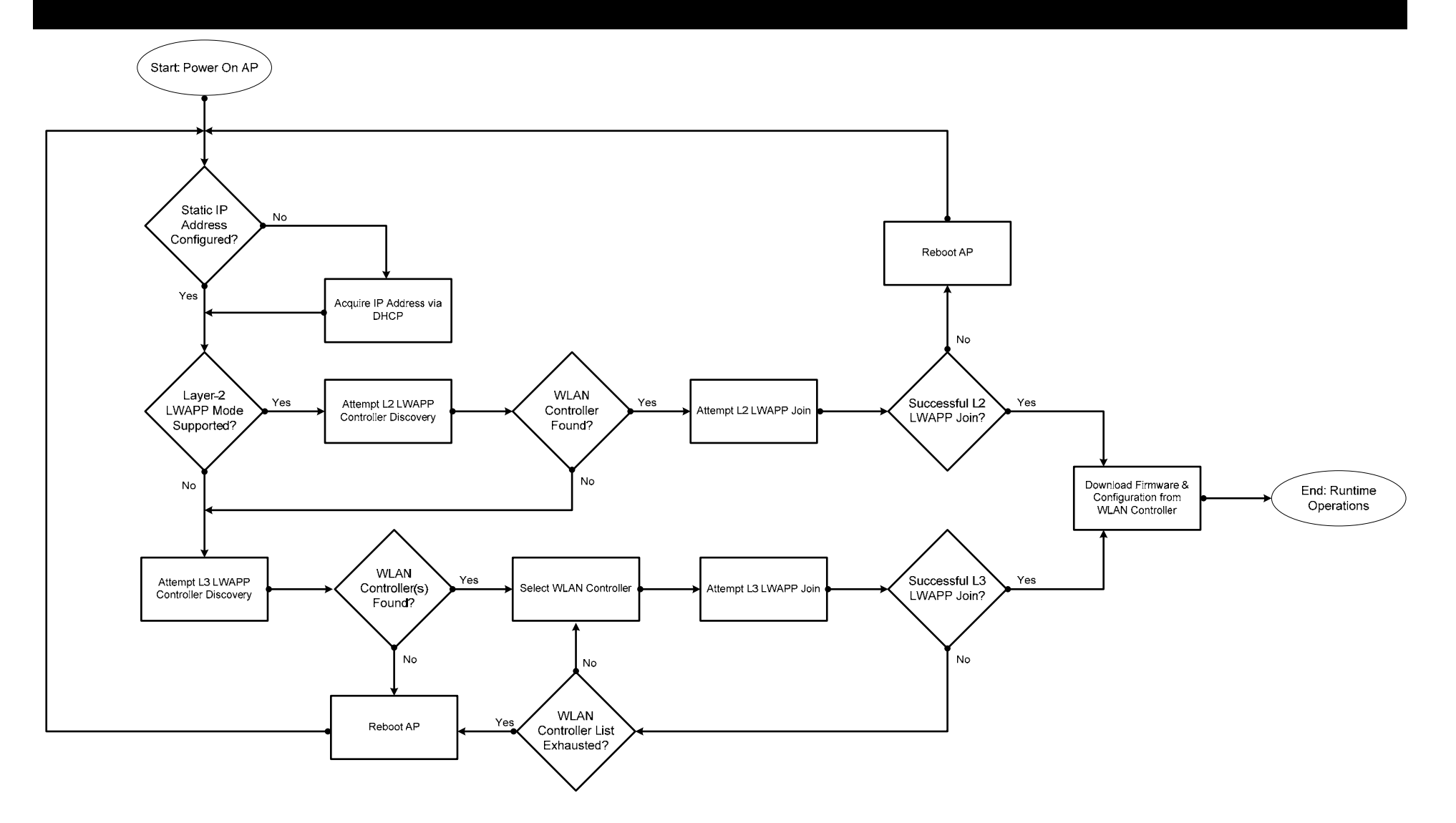

© 2005 Cisco Systems, Inc. All rights reserved. <sup>54</sup> Presentation\_ID **Cisco Confidential**

## **WLAN Controller Hunting Algorithm**

- **1. Power on the AP**
- **2. If a static IP address has not been previously configured, the AP issues a DHCP DISCOVER to get an IP address**
- **3. If L2 mode is supported, attempt an L2 LWAPP WLAN Controller Discovery (Ethernet broadcast)**
- **4. If L2 mode is not supported or step 3 fails to find a WLAN controller, attempt an L3 LWAPP WLAN Controller Discovery**
- **5. If step 4 fails, reboot and return to step 1**

## **LWAPP L3 WLAN Controller Discovery Algorithm**

- **AP goes through the following steps to compile a single LIST OF WLAN CONTROLLERS**
- **1.LWAPP Discovery broadcast on local subnet**
- **2.Over-the-Air Provisioning (OTAP)**
- **3. Locally stored controller IP addresses**
- **4. DHCP vendor specific option 43 (IP Address should be "Management Interface" IP)**
- **5. DNS resolution of "CISCO-LWAPP-CONTROLLER.localdomain"(should resolve to the "Management Interface" IP)**
- **6. If no controller found, start over…**

## **L3 LWAPP WLAN Controller Discovery Algorithm**

- **Once a list of WLAN Controllers is compiled, the AP sends a unicast LWAPP Discovery Request message to EACH OF THE CONTROLLERS IN THE LIST**
- **WLAN Controllers receiving the LWAPP discovery messages respond with an LWAPP Discovery Response**
- **LWAPP Discovery Response contains important information:**

**Controller name, controller type, AP capacity, current AP load, "Master Controller" status, AP-Manager IP address**

• **AP waits for its "Discovery Interval" to expire, then selects a controller and sends an LWAPP Join Request to that controller**

## **WLAN Controller Selection Algorithm**

- $\bullet$  **The AP selects the controller to join using the following criteria:**
	- **1. If the AP has been configured with primary, secondary, and/or tertiary controller, the AP will attempt to join these first (specified in the Controller "name" field in the LWAPP Discovery Response)**
	- **2. Attempt to join a WLAN Controller configured as a "Master" controller**
	- **3. Attempt to join the WLAN Controller with the greatest excess AP capacity.**

**This last step provides the whole system with automatic AP/WLC load-balancing functionality.**

### **WLAN Controller Join Process—Mutual Authentication**

- **AP LWAPP Join Request contains AP's signed X.509 certificate**
- **WLAN Controller validates the certificate before sending an LWAPP Join Response**

**Manufacture Installed Certificate (MIC)—Cisco 1000 Series, all Cisco Aironet APs manufactured after July 18, 2005**

**Self-Signed Certificate (SSC)—LWAPP Upgraded Cisco Aironet APs manufactured prior to July 18, 2005**

**SSC APs must be "authorized" on the WLAN Controller**

- **If AP is validated, the WLAN Controller sends the LWAPP Join Response which contains the controller's signed X.509 certificate**
- **If the AP validates the WLAN Controller, it will download firmware if necessary and then request its configuration from the WLAN controller**

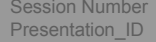

## **Troubleshooting LWAPP-based APs**

- • **Converting Aironet APs to support LWAPP**
	- **Supported APs:**
		- **All 1131 and 1242**
		- **1200-series APs with 802.11g or new 802.11a**
		- **1100-series APs with 802.11g**
		- **1300-series Outdoor AP (AP mode only)**
- **Certificate Types**
	- **Self-signed Certificate (SSC)**
	- **Manufacturer-installed Certificate (MIC)**
		- **Note the 'AP' vs 'LAP' in Access Point part numbers**

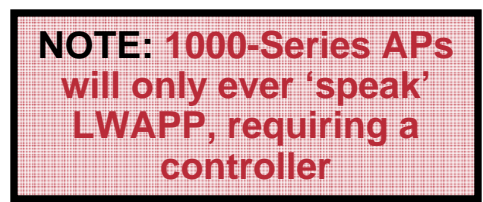

## **Troubleshooting LWAPP-based APs**

#### • **Check the basics first**

**Can the AP and the WLC communicate?**

**Make sure the AP is getting an address from DHCP (check the DHCP server leases for the AP's MAC address)**

**If the AP's address is statically set, ensure it is correctly configured**

**Try pinging from controller to AP and from AP to controller**

**If pings are successful, ensure the AP has AT LEAST ONE method by which to discovery at least a single WLC**

**Console or telnet/ssh into the controller to run debugs**

**NOTE: APs with serial ports can have a WLC IP address input manually (this is particularly useful for H-REAPs and other APs where discovery mechanisms might not be available. (AP\_CLI)#debug lwapp console client (this prevents the AP from rebooting) (AP\_CLI)#lwapp ap controller ip <controller ip address> (new in 4.0)**

## **Successful LWAPP AP Join**

- **(WLC\_CLI) >debug mac addr 00:0b:85:54:ce:00**
- **(WLC\_CLI) >debug lwapp events enable**
- **[TIME]: Received LWAPP DISCOVERY REQUEST from AP 00:0b:85:54:ce:00 to 00:0b:85:40:4a:c0 on port '29'**
- **[TIME]: Successful transmission of LWAPP Discovery-Response to AP 00:0b:85:54:ce:00 on Port 29**
- **[TIME]: Received LWAPP JOIN REQUEST from AP 00:0b:85:54:ce:00 to 06:0a:20:20:00:00 on port '29'**
- **[TIME]: LWAPP Join-Request MTU path from AP 00:0b:85:54:ce:00 is 1500, remote debug mode is 0**
- **[TIME]: Successfully transmission of LWAPP Join-Reply to AP 00:0b:85:54:ce:00**
- **[TIME]: Register LWAPP event for AP 00:0b:85:54:ce:00 slot 0**
- **[TIME]: Register LWAPP event for AP 00:0b:85:54:ce:00 slot 1**
- **[TIME]: Received LWAPP CONFIGURE REQUEST from AP 00:0b:85:54:ce:00 to 00:0b:85:40:4a:cb**
- **[TIME]: spamVerifyRegDomain RegDomain set for slot 0 code 0 regstring -A regDfromCb -A**
- **[TIME]: spamVerifyRegDomain RegDomain set for slot 1 code 0 regstring -A regDfromCb -A**
- **[TIME]: Successfully transmission of LWAPP Config-Message to AP 00:0b:85:54:ce:00**
- **[TIME]: Running spamEncodeCreateVapPayload for SSID 'cisco-guest'**
- **[TIME]: Received LWAPP CONFIGURE COMMAND RES from AP 00:0b:85:54:ce:00**
- **[TIME]: Received LWAPP CHANGE\_STATE\_EVENT from AP 00:0b:85:54:ce:00**
- **[TIME]: Successfully transmission of LWAPP Change-State-Event Response to AP 00:0b:85:54:ce:00**
- **[TIME]: Received LWAPP Up event for AP 00:0b:85:54:ce:00 slot 0!**
- **[TIME]: Received LWAPP CHANGE\_STATE\_EVENT from AP 00:0b:85:54:ce:00**
- **[TIME]: Successfully transmission of LWAPP Change-State-Event Response to AP 00:0b:85:54:ce:00**
- **[TIME]: Received LWAPP Up event for AP 00:0b:85:54:ce:00 slot 1!**

## **Failed LWAPP AP Authentication**

- **(WLC\_CLI)>debug mac addr 00:12:80:ad:7a:9c**
- **(WLC\_CLI)>debug lwapp events enable**
- **[TIME]: Received LWAPP DISCOVERY REQUEST from AP 00:12:80:ad:7a:9c to ff:ff:ff:ff:ff:ff on port '1'**
- **[TIME]: Successful transmission of LWAPP Discovery-Response to AP 00:12:80:ad:7a:9c on Port 1**
- **[TIME]: Received LWAPP JOIN REQUEST from AP 00:12:80:ad:7a:9c to 06:0a:10:10:00:00 on port '1'**
- **[TIME]: LWAPP Join-Request does not include valid certificate in CERTIFICATE\_PAYLOAD from AP 00:12:80:ad:7a:9c.**
- **[TIME]: Unable to free public key for AP 00:12:80:AD:7A:9C**
- **[TIME]: DEBU CTRLR spamProcessJoinRequest:1574 spamProcessJoinRequest : spamDecodeJoinReq failed**

## **Set the WLC's time!**

#### • **The #1 reason APs fail to join is inaccurate controller time**

#### **Make sure each controller has the correct time set**

#### **Check the WLC's time:**

**(WLC\_CLI) >show time**

#### **Manually set the time:**

**(WLC\_CLI) >config time manual <MM/DD/YY> <HH:MM:SS>**

#### **or, use NTP:**

**(WLC\_CLI) >config time ntp server <Index> <IP Address>**

**(WLC\_CLI) >config time ntp interval <3600 - 604800 sec>**

## **Does Regulatory Domain Matter? Yes!**

- **(WLC\_CLI) >debug mac addr 00:12:80:ad:7a:9c**
- **(WLC\_CLI) >debug lwapp events enable**
- **<SNIP> LWAPP Discovery Request/Reply and Join Request/Reply </SNIP>**
- **[TIME]: \* apfSpamProcessStateChange:1522 Register LWAPP event for AP 00:12:80:ad:7a:9c slot 0**
- **[TIME]: \* apfSpamProcessStateChange:1522 Register LWAPP event for AP 00:12:80:ad:7a:9c slot 1**
- **[TIME]: \* spamHandleLradMsg:599 Received LWAPP CONFIGURE REQUEST from AP 00:12:80:ad:7a:9c to 00:0b:85:40:7a:03**
- **[TIME]: \* spamProcessApIpAddrPayload:16133 Updating IP info for AP 00:12:80:ad:7a:9c -- static 0, 20.20.20.135/255.255.255.0, gtw 20.20.20.1**
- **[TIME]: \* spamUpdateRcbLradIp:334 Updating IP 20.20.20.135 ===> 20.20.20.135 for AP 00:12:80:ad:7a:9c**
- **[TIME]: DEBU CTRLR spamVerifyRegDomain:6167 spamVerifyRegDomain RegDomain set for slot 0 code 0 regstring -A regDfromCb -JP**
- **[TIME]: \* spamVerifyRegDomain:6202 AP 00:12:80:ad:7a:9c 80211bg Regulatory Domain (-A) does not match with country (JP) reg. domain -JP for slot 0**
- **[TIME]: DEBU CTRLR spamVerifyRegDomain:6167 spamVerifyRegDomain RegDomain set for slot 1 code 0 regstring -A regDfromCb -J**
- **[TIME]: \* spamVerifyRegDomain:6202 AP 00:12:80:ad:7a:9c 80211a Regulatory Domain (-A) does not match with country (JP) reg. domain -JP for slot 1**
- **[TIME]: DEBU CTRLR spamVerifyRegDomain:6210 spamVerifyRegDomain AP RegDomain check for the country JP failed**
- **[TIME]: \* spamProcessConfigRequest:1730 AP 00:12:80:ad:7a:9c: Regulatory Domain check Completely FAILED. The AP will not be allowed to join.**
- **[TIME]: \* apfSpamProcessStateChangeInSpamContext:1556 apfSpamProcessStateChangeInSpamContext: Deregister LWAPP event for AP 00:12:80:ad:7a:9c slot 0**
- [TIME]: \* apfSpamProcessStateChangeInSpamContext:1556 apfSpamProcessStateChangeInSpamContext: Deregister LWAPP event for AP 00:12:80:ad:7a:9c slot 1
- **[TIME]: \* apfSpamProcessStateChange:1530 Deregister LWAPP event for AP 00:12:80:ad:7a:9c slot 0**
- **[TIME]: \* apfSpamProcessStateChange:1530 Deregister LWAPP event for AP 00:12:80:ad:7a:9c slot 1**
- **\* <SNIP> DEBU STA 00:12:80:ad:7a:9c</SNIP>**

• **The Fix?**•**Make sure you match your APs' regulatory domain with your WLCs'.** • **How do you know how to make sure you do?** •**Go to: www.cisco.com/warp/public/779/smbiz/wireless/approvals.html**

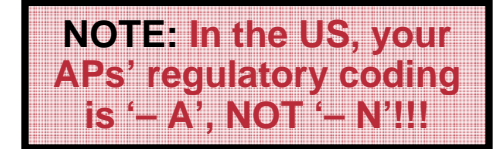

## **Authorizing Bridge and Mesh APs**

**(WLC\_CLI) >debug mac addr 00:0b:85:54:dc:e0**

**(WLC\_CLI) >debug lwapp events enable** 

**[TIME]: Received LWAPP DISCOVERY REQUEST from AP 00:0b:85:54:dc:e0 to ff:ff:ff:ff:ff:ff on port '1'**

**[TIME]: Successful transmission of LWAPP Discovery-Response to AP 00:0b:85:54:dc:e0 on Port 1**

**[TIME]: Received LWAPP JOIN REQUEST from AP 00:0b:85:54:dc:e0 to 00:0b:85:33:18:40 on port '1'**

**[TIME]: LWAPP Join-Request AUTH\_STRING\_PAYLOAD, invalid BRIDGE key hash AP 00:0b:85:54:dc:e0**

**[TIME]: LWAPP Join-Request Bridge Authentication Failed for AP 00:0b:85:54:dc:e0**

**[TIME]: Unable to free public key for AP 00:0B:85:54:DC:E0** 

**[TIME]: spamDeleteLCB: stats timer not initialized for AP 00:0b:85:54:dc:e0**

**[TIME]: spamProcessJoinRequest : spamDecode JoinReq failed**

**The Fix?**•**(WLC\_CLI) >config auth-list add mic 00:0b:85:54:dc:e0**

**Remember: All Bridge and Mesh APs need to have their MAC addresses entered in all controllers to be allowed to join the network.**

## **AP CLI Commands**

• **New CLI commands have been added to APs in the 4.0 release to add deployment flexibility (available only on APs with console ports)**

#### **Set the AP's IP address**

**(AP\_CLI)#lwapp ap ip address <IP Address> <Subnet Mask>**

**(AP\_CLI)#lwapp ap ip default-gateway <IP Address>**

#### **Set the AP's hostname**

**(AP\_CLI)#lwapp ap hostname <WORD>**

**Set the controller to which the AP will connect (this can be used when no other controller discovery method is available)**

**(AP\_CLI)#lwapp ap controller ip address <IP Address>**

## **AP/WLC Failover**

• **APs will failover to other WLCs if the LWAPP control plane is interrupted**

**After either:**

**A missed heartbeat to WLC (sent every 30 seconds)**

**or**

**A Non-ACK'd LWAPP control packet**

**Then:**

**The AP will send 5 successive heartbeats (each a second apart)**

**If no reply is received, the AP/WLC path is assumed down and the AP will attempt to join another controller**

• **So, make sure ALL WLCs in the cluster will properly allow all APs to join**

**Make sure all WLCs are set to the correct time**

**Make sure all WLCs have all upgraded APs' SSC hashes**

### **Troubleshooting 802.11 Wireless LANs Agenda**

- **Review: Cisco's Unified Architecture**
- **Review: Basic System Configuration**
- **Debugging and Troubleshooting**
	- **Wireless LAN Controllers (WLCs)**
	- **Access Points**

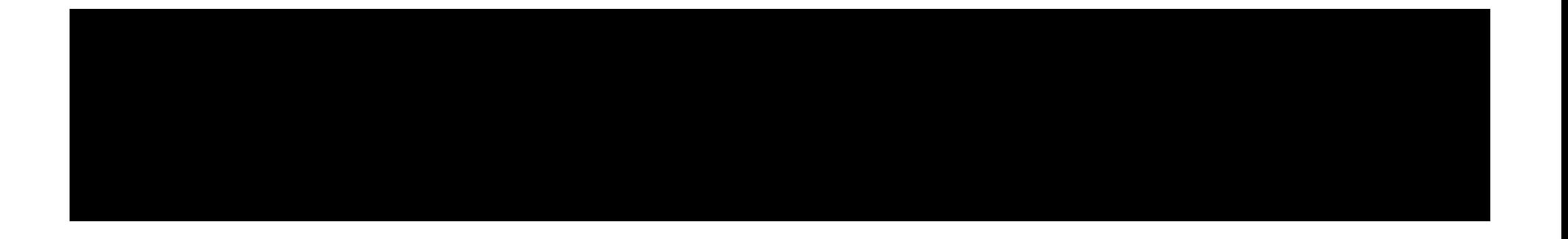

#### **Tools of the trade…**

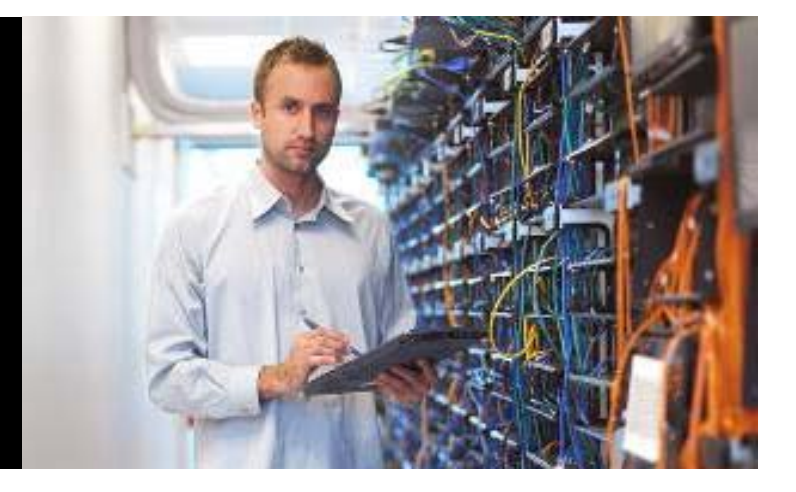

#### www.Thinkgeek.com

# **Wi-Spy Spectrum Analyzer**

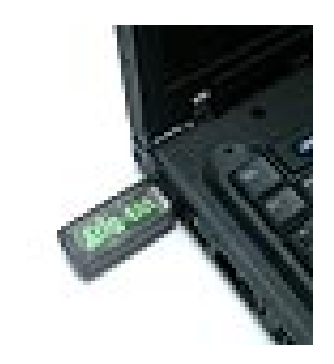

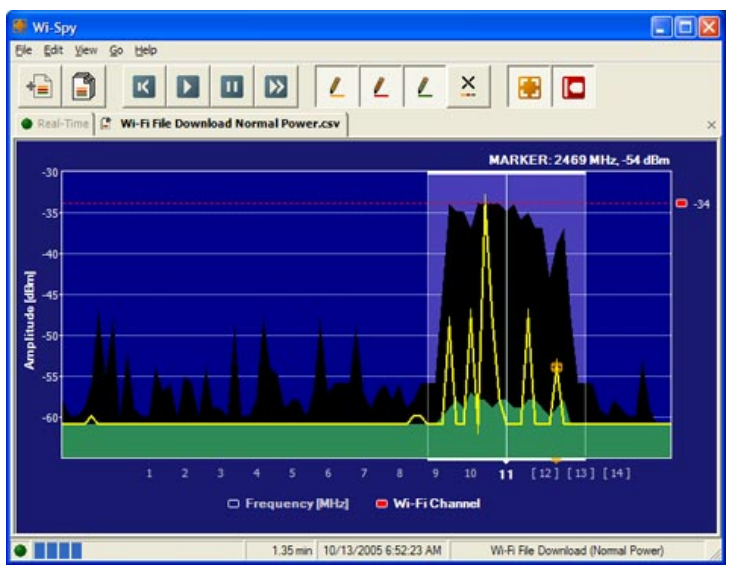

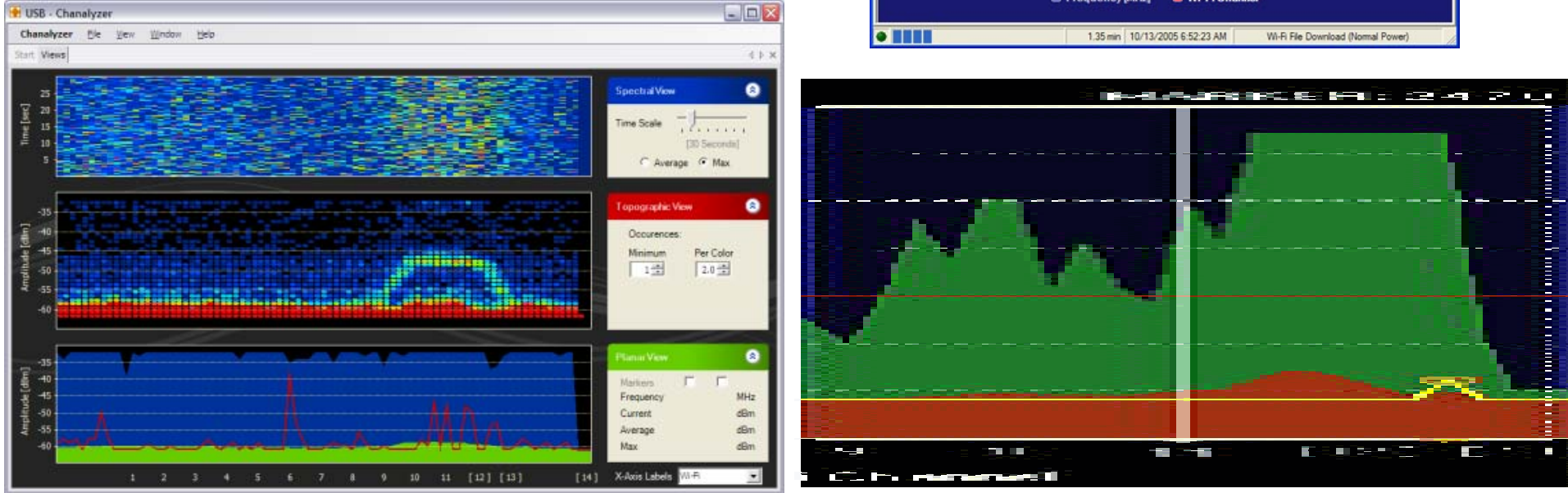

Session Number

© 2005 Cisco Systems, Inc. All rights reserved. <sup>71</sup> Presentation\_ID **Cisco Confidential**
### **WiFi Finders**

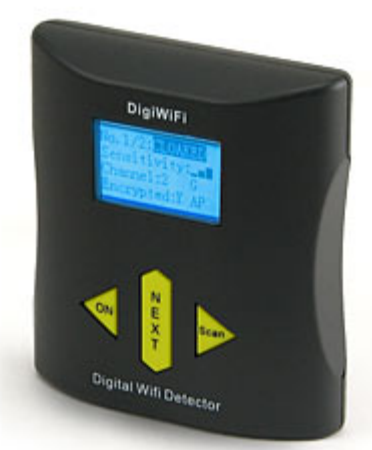

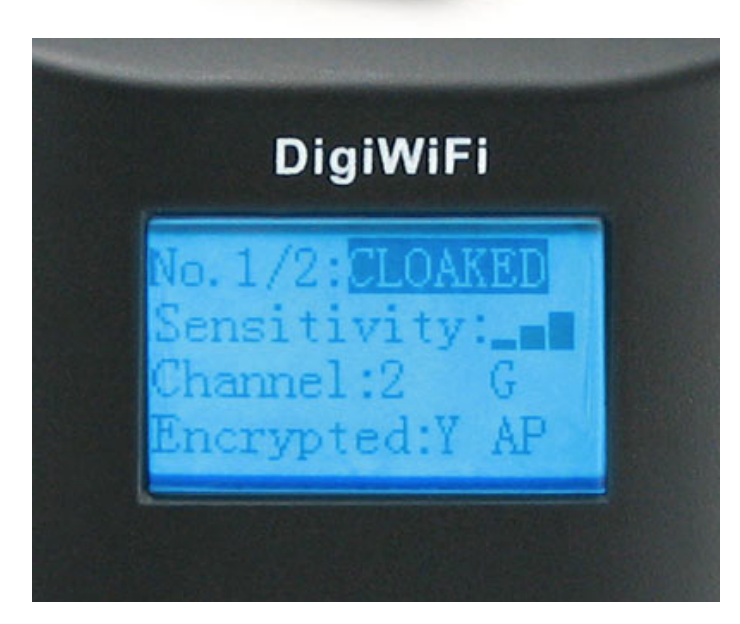

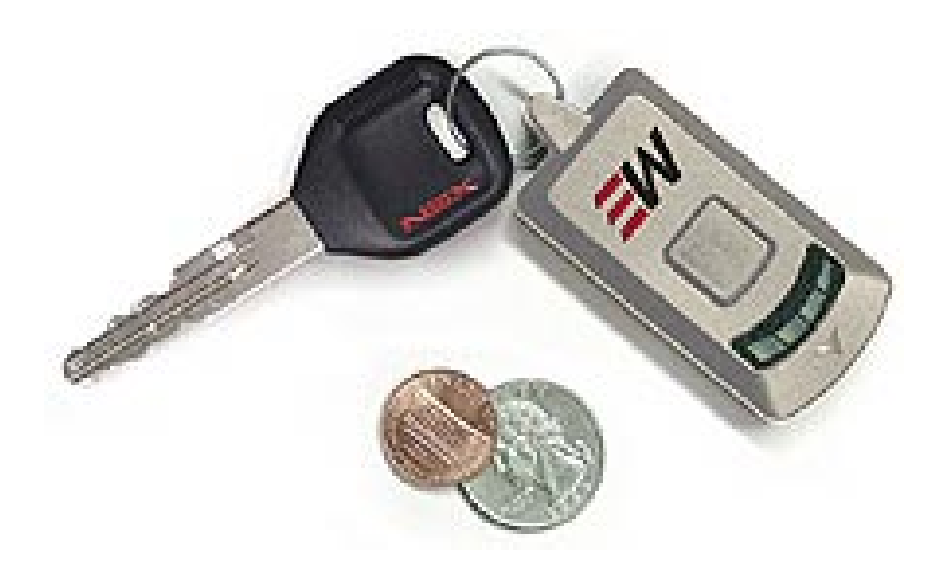

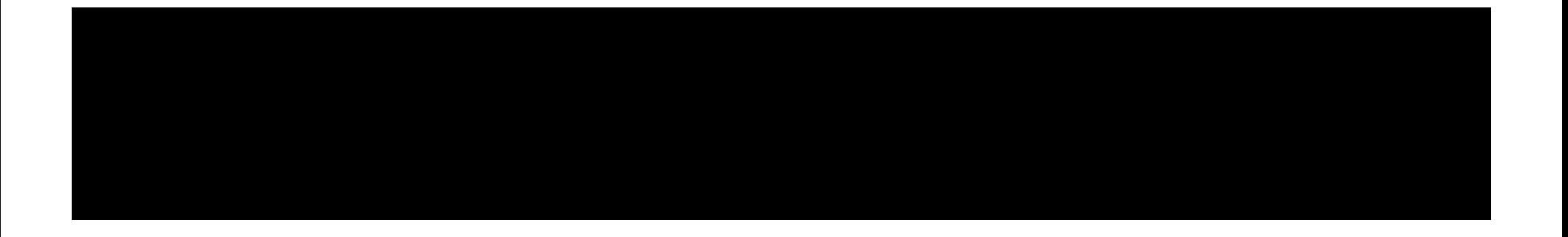

#### **Q and A**

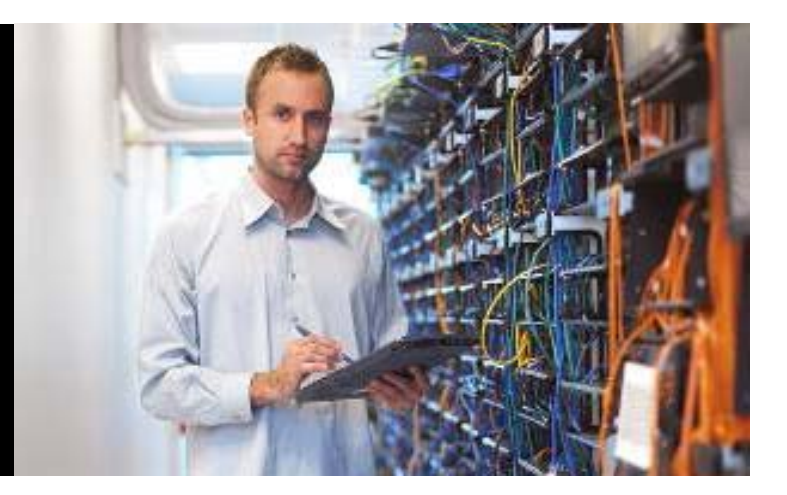

## **Recommended Reading**

- **Continue your Networkers learning experience with further reading for this session from Cisco Press**
- **Check the Recommended Reading flyer for suggested books**

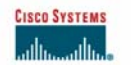

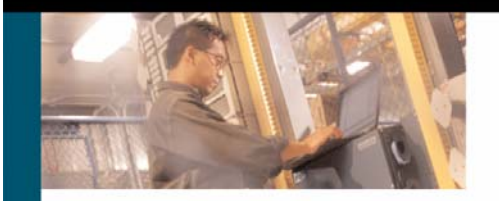

**Network Security Architectures** 

Expert guidance on designing secure networks

#### ciscopress.com

Sean Convery, CCIE® No. 4232

#### **Available Onsite at the Cisco Company Store**

Session Number

## **Complete Your Online Session Evaluation!**

- $\bullet$ **Win fabulous prizes! Give us your feedback!**
- **Receive 10 Passport Points for each session evaluation you fill out**
- **Go to the Internet stations located throughout the Convention Center**
- **Winners will be posted on the Internet stations and digital plasma screens**
- • **Drawings will be held in the World of Solutions**

**Monday, June 20 at 8:45 p.m.**

**Tuesday, June 21 at 8:15 p.m.** 

**Wednesday, June 22 at 8:15 p.m.**

**Thursday, June 23 at 1:30 p.m.** 

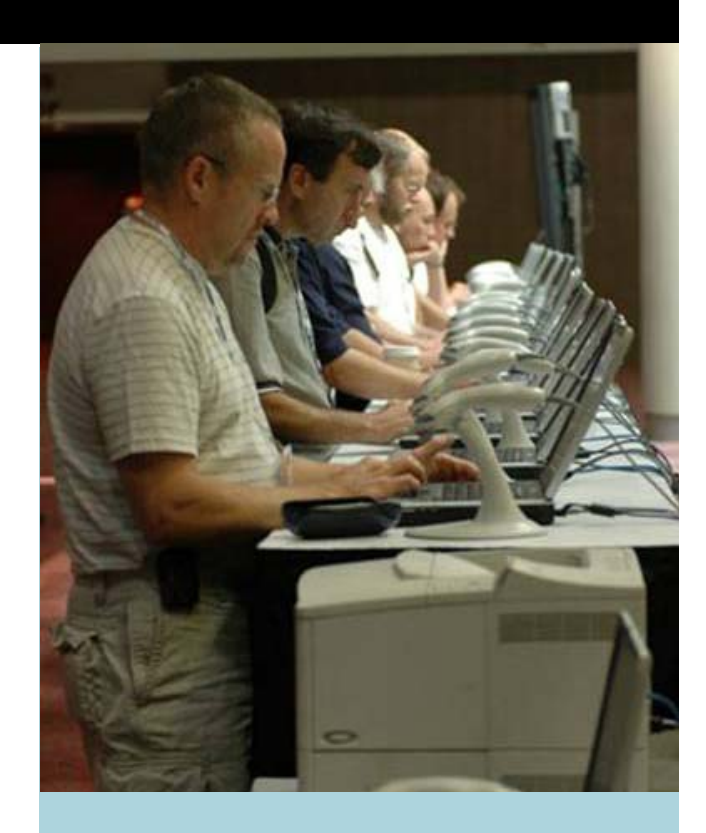

# CISCO

© 2005 Cisco Systems, Inc. All rights reserved. <sup>76</sup> Presentation\_ID **Cisco Confidential**